# SENCOR®

# **EN SLE 65MUS700TCSB SLE 55MUS700TCSB SLE 43US700TCSB**

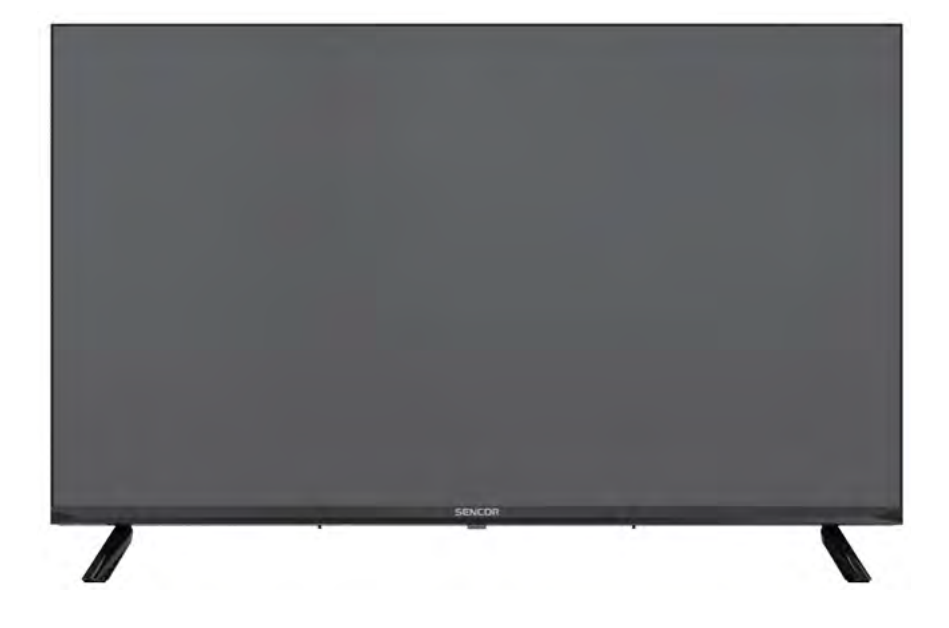

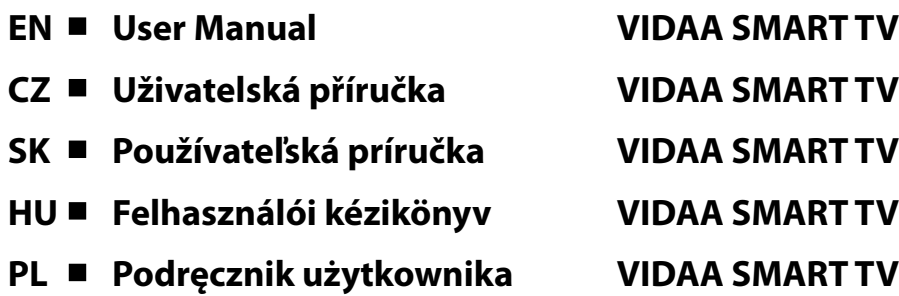

**Tipp:** A TV vezérlését megkönnyíti a menü kontextus szerinti súgója. A **Beállítások/Támogatás** részben megtalálja a felhasználói kézikönyvet (lehet, hogy nem érhető el minden menünyelven).

#### **A felelősség elhárítása:**

**A jelen dokumentumban szereplő képek csak illusztrációs célt szolgálnak, és eltérhetnek a termék tényleges megjelenésétől.**

# Tartalom

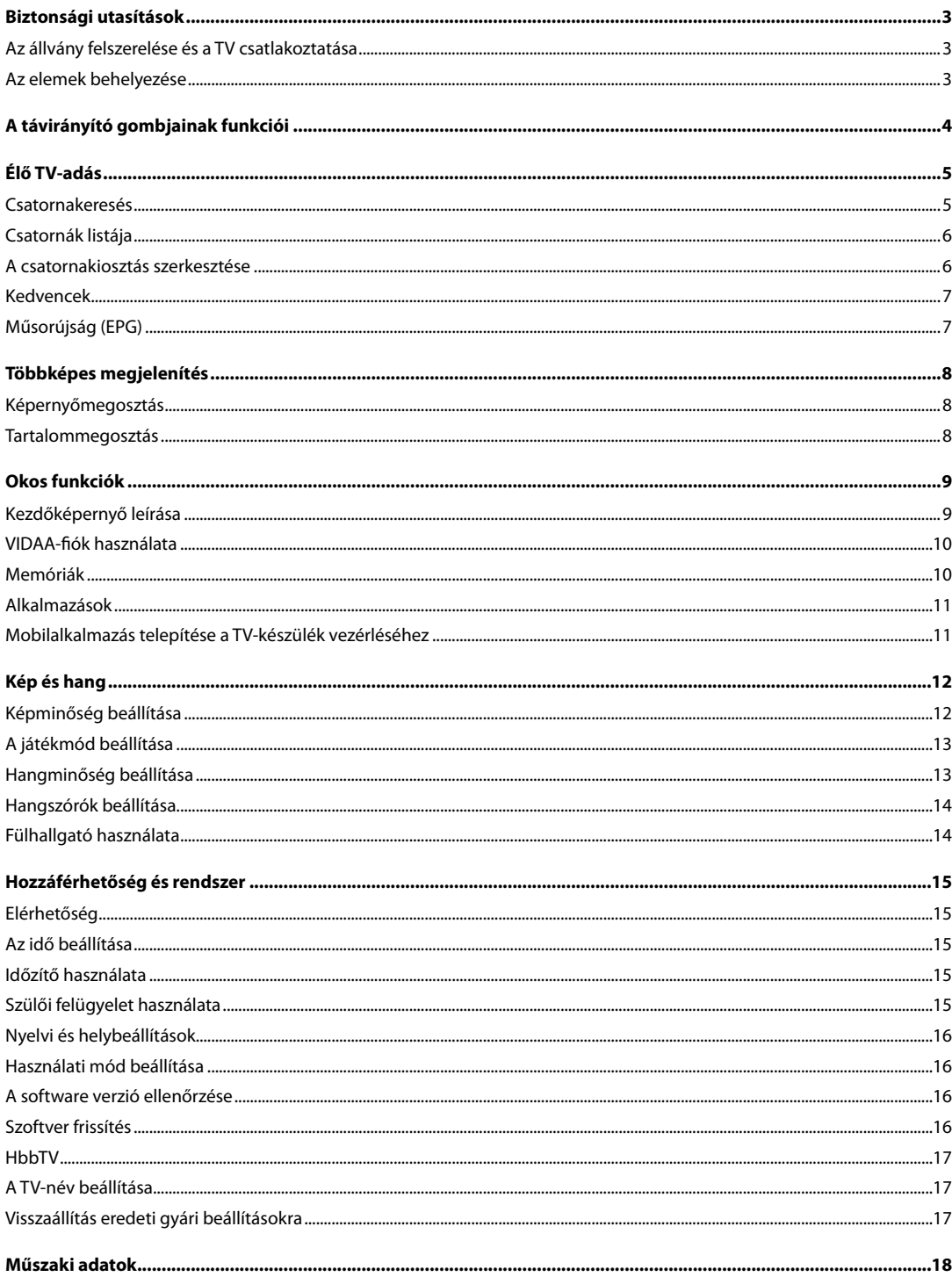

<span id="page-4-0"></span>A termék helyes használatának elsajátításához olvassa el figyelmesen ezt a használati útmutatót, és őrizze meg későbbi használatra. Ha a készüléket harmadik félnek kívánja átadni (eladni), adja át az összes dokumentációval együtt, beleértve ezt a kézikönyvet is.

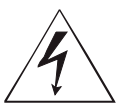

A háromszögben lévő villám szimbólum veszélyes feszültséget használó berendezést jelöl, amely áramütést okozhat.

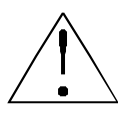

Az egyenlő szárú háromszögben lévő felkiáltójel fontos javítási és karbantartási utasításokat jelöl a készülékhez mellékelt dokumentációban.

# FIGYELEM

**ÁRAMÜTÉS VESZÉLYE - NE NYISSA KI!**

**AZ ÁRAMÜTÉS VESZÉLYÉNEK CSÖKKENTÉSE ÉRDEKÉBEN NE TÁVOLÍTSA EL A BURKOLATOT (VAGY A HÁTLAPOT). A KÉSZÜLÉK NEM TARTALMAZ A FELHASZNÁLÓ ÁLTAL JAVÍTHATÓ RÉSZEKET. KÉRJEN JAVÍTÁST VAGY SZERVIZELÉST EGY JOGOSULT SZERVIZKÖZPONTNÁL.**

#### **FIGYELEM:**

A tűz vagy áramütés elkerülése végett a készüléket ne tegye ki esőnek vagy nedvességnek. Az elemeket nem szabad kitenni túl magas hőnek, pl. közvetlen napsugárzásnak, tűznek stb.

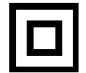

**Ez a szimbólum olyan berendezést jelöl, amely kettős szigeteléssel rendelkezik a veszélyes hálózati feszültség és a felhasználó által elérhető részek között. Alkatrészek cseréjekor csak ugyanolyan pótalkatrészeket használjon**

- Ne hagyjon állóképet az LCD-panelen 2 óránál tovább, különben a berendezés károsodhat.
- Az LCD képernyők precíziós technológiával készülnek, biztosítva a legjobb képrészleteket. Alkalmanként néhány hibás pixel jelenhet meg a képernyőn piros, kék, zöld vagy fekete pontok formájában (max. a képernyőn lévő összes képpont 0,001%-a). Ezek a pontok nincsenek káros hatással TV-je jellemzőire és hatékonyságára.

Használat előtt olvassa el a részletes biztonsági információkat a www.sencor.com weboldalon elérhető teljes használati útmutatóban.

#### **Az állvány felszerelése és a TV csatlakoztatása**

Rögzítse az állványt a mellékelt vagy ajánlott csavarokkal. Győződjön meg arról, hogy a támaszok megfelelően vannak csatlakoztatva, hogy a TV stabil legyen. Ezután csatlakoztathatja a TV-t az áramforráshoz.

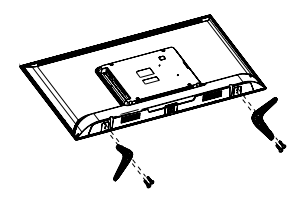

#### **Az elemek behelyezése**

Az elemtartó kinyitásához távolítsa el a hátsó fedelet. Helyezzen be két AAA méretű elemet. Tegye a fedelet vissza a helyére.

Az elemek nem megfelelő használata azok szivárgását vagy felrobbanását okozhatja. Tartsa be, kérjük, a következő utasításokat:

- Helyezze be az "AAA" elemeket úgy, hogy az egyes elemeken lévő (+) és (–) jelek az elemrekeszben lévő (+) és (–) jelekre kerüljenek.
- Ne kombinálja a különböző típusú elemeket.
- Ne kombinálja az új és régi elemeket. Ellenkező esetben az élettartam lerövidül, vagy az elemek kifolynak.
- Azonnal vegye ki a lemerült elemeket, nehogy elektrolit szivárogjon az elemtartóba. Ne érintse meg az elemekből kiszivárgott savat, mert károsíthatja a bőrt.
- Ha a távirányítót hosszabb ideig nem használja, vegye ki belőle az elemeket.

# **A távirányító gombjainak funkciói**

<span id="page-5-0"></span>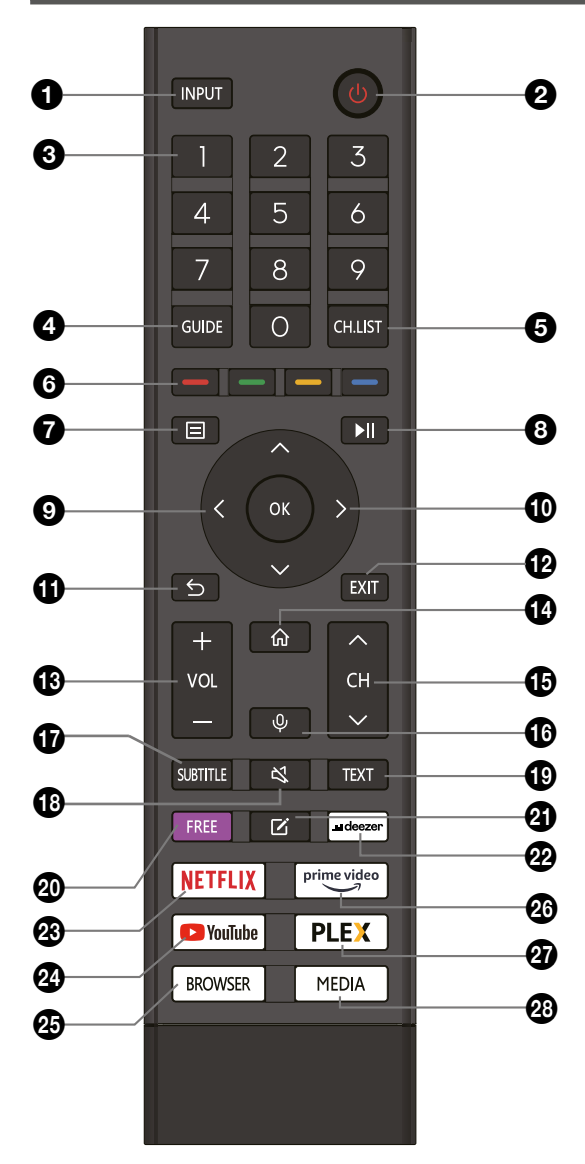

- 1. **INPUT (Bemenet):** A bemeneti jelforrás kiválasztása
- 2. **POWER (Tápellátás)**: Készenléti mód be- vagy kikapcsolása
- 3. **SZÁMGOMBOK**: Csatorna közvetlen kiválasztása
- 4. **GUIDE (Útmutató):** A jelenlegi program és a következő programok információinak megjelenítése
- 5. **CH.LIST (Csatornalista)**: TV módban: Csatornalista megnyitása
- 6. **SZÍNES GOMBOK:**

*A menüben*: Megjelenített menü funkciók.

*TV Teletext üzemmódban*: Megjelenített teletext funkciók.

- 7. **MENU:** A menü megnyitása a képernyőn
- 8. **II**: Lejátszás vezérlése médialejátszás közben (TV üzemmódban funkció nélkül)
- 9. **NYÍLGOMBOK**: Mozgás a menüben
- 10. **OK:** Kiválasztás megerősítése
- 11. **BACK (Vissza):** Visszatérés az előző menübe.
- 12. **EXIT (Kilépés):** Menüből vagy okos (SMART) funkcióból való kilépés.
- 13. **VOL +/- (Hangerő +/-):** A hangerő módosításához
- 14. **HOME (Kezdőlap):** Internetes funkciók megnyitása
- 15. **CH (Csatorna) /:** A csatornaváltáshoz
- 16. **VOICE (Hangvezérlés):** A távirányító Voice gombjának lenyomva tartásával aktiválhatja a VIDAA mikrofont és elindíthatja a hangbevitelt. Amikor elengedi a Voice gombot, a hangbevitel befejeződik. A VIDAA szolgáltatás lehetővé teszi, hogy hangja segítségével keressen tartalmat, vezérelje a lejátszást és egyéb funkciókat. (A VIDAA hangszolgáltatás internetkapcsolatot igényel)
- 17. **SUBTITLE (Felirat):** Átkapcsolás a különböző feliratok között
- 18. **MUTE (Elnémítás):** Elnémítás
- 19. **TEXT (Teletext):** TV módban: Teletext megnyitása
- 20. **FREE**: A VIDAA Free portál megnyitása
- 21. **EDIT (Szerkesztés)**: Szerkesztési menü megnyitása
- 22. **DEEZER**: A Deezer megnyitása
- 23. **NETFLIX:** A Netflix megnyitása
- 24. **YouTube gomb:** A YouTube megnyitása
- 25. **BROWSER (Böngésző)**: Internetes webböngésző megnyitása
- 26. **Prime Video:** A Prime Video megnyitása
- 27. **PLEX**: A Plex hitelesítése
- 28. **MEDIA (Média)**: Az összes egység megnyitása

#### <span id="page-6-0"></span>**Csatornakeresés**

A csatornákat automatikusan vagy manuálisan keresheti.

#### **MEGJEGYZÉS**

 Előfordulhat, hogy a műhold/antenna/kábel funkció egyes modelleken és egyes országokban/régiókban nem érhető el.

#### **Automatikus keresés**

Automatikus csatornakeresés.

#### **INPUT** > TV

Másik lehetőségként az Élő Tv-adás módban válassza a  $\blacksquare$  /  $\blacksquare$  > **Settings (Beállítások)** > **Channel (Csatorna)** > **Auto Scan (Automatikus keresés)** lehetőséget.

Ha még nem tárolt el TV-csatornát, a rendszer felkéri a csatornák keresésére.

#### **Satellite (Műhold)**

- **Single satellite (Egyetlen műhold):** Ha csak egy műhold áll rendelkezésre, válassza ezt a lehetőséget.
- **DiSEqC:** Ha rendelkezik DiSEqC eszközzel, válassza a DiSEqC lehetőséget.

Akár négy műhold telepíthető DiSEqC 1.0 módban.

 Ha motoros antennát használ, használhatja a DiSEqC 1.2 módot.

• **Unicable:** Ha az Ön háztartása Unicable műholdas elosztást használ, használja ezt a lehetőséget.

 Kérjük, előzetesen ellenőrizze az Unicable által használt sávot és frekvenciát. Ennek az információnak elérhetőnek kell lennie az eszközön vagy a háztulajdonosnál.

#### **Antenna**

- **Channel (Csatorna):** Válassza az **All Channels (Minden csatorna)** vagy **Free Channels (Ingyenes csatornák)** lehetőséget. Ez az opció országtól/régiótól/szolgáltatótól függően lehet, hogy nem elérhető.
- **Scan Mode (Keresés mód):** Válassza ki csak a digitális csatornákat (DTV), digitális és analóg csatornákat (DTV + ATV) vagy csak az analóg csatornákat (ATV).

 Használhatja a DTV-t, ha DVB-T vagy DVB-T2 jelet fogad.

**• LCN (Logikai csatornaszámozás):** Az LCN (Logical Channel Number) funkció bekapcsolása/kikapcsolása.

 Felhívjuk a figyelmét, hogy egyes szolgáltatók blokkolják a kézi csatorna-átrendezést. Ha kikapcsolja az LCN funkciót, a csatornalista a csatornakeresés után szerkeszthető.

 Előfordulhat, hogy ez a funkció egyes modelleknél és egyes országokban/régiókban nem elérhető.

#### **Cable (Kábel)**

- **Channel (Csatorna):** Válassza az **All Channels (Minden csatorna)** vagy **Free Channels (Ingyenes csatornák)** lehetőséget. Ez az opció országtól/régiótól/szolgáltatótól függően lehet, hogy nem elérhető.
- **Scan Mode (Keresés mód):** Válassza ki csak a digitális csatornákat (DTV), digitális és analóg csatornákat (DTV + ATV) vagy csak az analóg csatornákat (ATV).
- **LCN (Logikai csatornaszámozás):** Az LCN (Logical Channel Number) funkció bekapcsolása/kikapcsolása.

Felhívjuk a figyelmét, hogy egyes szolgáltatók blokkolják

a kézi csatorna-átrendezést. Ha kikapcsolja az LCN funkciót, a csatornalista a csatornakeresés után szerkeszthető. Előfordulhat, hogy ez a funkció egyes modelleknél és egyes országokban/régiókban nem elérhető.

#### **Kézi keresés**

Kézi DTV vagy ATV csatorna keresés.

Élő TV módban / > **Settings (Beállítások) > Channel (Csatorna) > Advanced Settings (Speciális beállítások) > Manual (Kézi)**

#### **Scan (Kézi keresés)**

#### **DTV Manual Scan (DTV kézi keresés)**

DTV szolgáltatások kézi keresése.

Amikor megjelenik a DTV Manual Scan képernyő, nyomja meg

a / gombot az **Antenna, Cable (Kábel)** vagy **Satellite (Műhold)** kiválasztásához, majd válassza a **Start (Indítás)** lehetőséget a csatorna keresésének megkezdéséhez. A jel hangolása után a jelerősség megjelenik a képernyőn.

#### **ATV Manual Scan (ATV kézi keresés)**

ATV szolgáltatások kézi keresése.

- **Frequency (Frekvencia):** Adja meg a kívánt csatornafrekvenciát.
- **• Picture System (Képrendszer:):** Válassza ki a színrendszert.
- **Sound System (Hangrendszer):** Válasszon ki egy hangrendszert.

#### **Élő TV-adás oktatóanyag**

A kezdeti csatornakeresés befejezése után egy élő TV-adás oktatóanyag jelenik meg, amely a következőket tartalmazza:

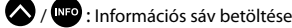

**GHHS** : Csatornalista betöltése

**WDB** / EPO: Nyissa meg az elektronikus műsorfüzetet (csak egyes modelleknél és bizonyos országokban/régiókban érhető el)

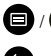

 $\mathbf{Q}/\mathbf{Q}$  : A menü betöltése a képernyőre

 $\bigcirc$ : Ugrás az előző csatornára

#### **EXAMPLE MEGLICATES**

 A távirányító gombjai típustól/országtól/régiótól függően eltérőek lehetnek.

# **Élő TV-adás**

#### <span id="page-7-0"></span>**Csatornák listája**

#### **Csatornalista megjelenítése**

Élő TV módban nyomia meg a **OK** / **grea** gombot a Channel List (Csatornalista) menü megjelenítéséhez.

Alternatív megoldásként Élő TV módban / > **Channel List (Csatornalista)**.

#### **Nyissa meg a csatornalista beágyazott menüt**

 $E$ lő TV módban  $O\sqrt{mn} > 0$ 

#### **A beágyazott menü leírása**

 $E$ lő TV módban  $\mathbf{C}$  / $\mathbf{C}$  >  $\mathbf{D}$ 

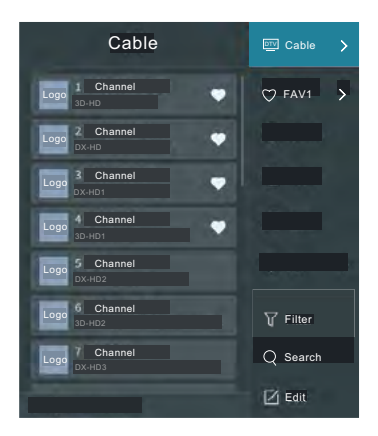

#### **TV List (TV lista)**

Az élő TV-adás csatornakategóriáinak megtekintése, például **Cable (Kábel)** és **Antenna**.

#### **Fav (Kedvencek)**

Kedvencek listájának rendezése 1-től 4-ig.

#### **Filter (Szűrő)**

Csatornaválasztás a **Content (Tartalom)**, **HD**, **Child Lock (Gyermekzár)**, **Scrambled (Kódolt)** és **Sort (Rendezés)** funkcióval.

Előfordulhat, hogy a **Filter (Szűrő)** menü bizonyos lehetőségei egyes modelleknél és egyes országokban/régiókban nem elérhetők.

#### **Search (Keresés)**

Keresési funkció behívása.

#### **Edit (Szerkesztés)**

Csatornalista módosítása.

#### **MEGJEGYZÉS**

 A lehetőségek beépített menüje modelltől/országtól/régiótól függően eltérő lehet.

#### **A csatornakiosztás szerkesztése**

Csatornalista kézi szerkesztése saját kívánsága szerint.

#### **Élő TV-adás csatornaszerkesztése**

Élő TV-adás módban nyomja meg a  $\frac{dN}{dx}$  /  $\frac{dN}{dx}$  sombot. Élő TV-csatorna kategória kiválasztásához, például Antenna vagy Cable (Kábel) használja a D-padot az **Edit (Szerkesztés)** lehetőség kiválasztásához.

Alternatív megoldásként Élő TV módban nyomja meg a  $\bigcirc$  / $\bigcirc$ gombot, válassza a **Settings (Beállítások)** > **Channel (Csatorna)** > **Channel Edit (Csatorna szerkesztése)** lehetőséget, és válassza ki az Élő TV-adás kategóriát, például Antenna vagy Cable (Kábel).

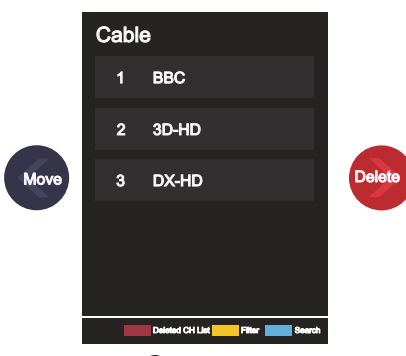

• Nyomja meg a **OK** gombot a kiválasztott csatornán a jelölőnégyzet megjelenítéséhez.

Egyszerre több csatorna is kiválasztható áthelyezésre vagy törlésre.

• Move (Áthelyezés): Nyomja meg a **vede** gombot a kiválasztott csatornára lépéshez.

A csatorna áthelyezését a szolgáltató blokkolhatja. Ha csatornákat szeretne áthelyezni, nem ajánlott a csatornakeresés során kiválasztani a szolgáltatót, és az LCN-t Off (Ki) állapotba kell kapcsolni.

• Delete (Törlés): Nyomja meg a  $\bullet$  gombot a kiválasztott csatorna törléséhez.

• Restore (Visszaállítás): Nyomja meg a **Falu PIROS**] gombot

vagy a  $\bigotimes$  /  $\bigotimes$  gombot a színmenü megjelenítéséhez, és válassza a PIROS lehetőséget a törölt csatornák listájának meg-

nyitásához. Nyomja meg a  $\bigotimes$  gombot a törölt csatorna visszaállításához.

• Filter (Szűrő): Nyomja meg a **[englist]** [SÁRGA] gombot vagy a

/ gombot a színmenü megjelenítéséhez, és válassza

a SÁRGA lehetőséget a szűrési képernyő megnyitásához. A Q megnyomásával válassza ki a lehetőségeket, hogy frissíthesse a csatornalistát.

Search (Keresés): Nyomja meg a **[KÉK]** gombot vagy a

/ gombot a színmenü megjelenítéséhez, és válassza a KÉK lehetőséget a csatorna kereséséhez.

#### **Exportálás USB-re**

Az aktuális csatornalista USB memóriaeszközre exportálható.

Élő TV-adás üzemmódban, / > **Settings (Beállítások)** > **Channel (Csatorna)** > **Channel Edit (Csatornakiosztás szerkesztése)** > **Export to USB (Exportálás USB-re)**

# **Élő TV-adás**

#### <span id="page-8-0"></span>**Importálás USB-ről**

A korábban exportált csatornalista USB memóriaeszköz segítségével újraimportálható.

Élő TV-adás üzemmódban, / > **Settings (Beállítások)** > **Channel (Csatorna)** > **Channel Edit (Csatornakiosztás szerkesztése)** > **Import from USB (Importálás USB-ről)**

#### **Kedvencek**

#### **Csatorna hozzáadása a kedvencekhez**

- 1 Élő TV módban nyomja meg a  $\overline{ON}$  /  $\overline{OM}$  gombot a csatornalista megjelenítéséhez.
- 2 Nyomja meg a  $\bigcirc$  /  $\bigcirc$  gombot és válassza ki, mely csatorná(ka)t szeretné hozzáadni a kedvencek listájához.
- 3 Válassza az **Add to Favourite (Hozzáadás a kedvencekhez)**, majd a **FAV1–FAV4** lehetőséget.
- 4 Ezt követően a hozzáadott csatorna mellett megjelenik egy szív alakú ikon.

#### **Kedvencek lista megjelenítése**

Élő TV módban nyomja meg a **OK** / <sup>GHLSJ</sup> > **Carl Fav (Kedvencek)** gombot a kedvencek listájának megjelenítéséhez.

#### **Kedvencek lista szerkesztése**

Élő TV módban nyomja meg a / > > **Fav (Kedvencek)** 

> gombot, válassza a **FAV1–FAV4** lehetőséget, majd a D-pad segítségével válassza az **Edit (Szerkesztés)** opciót.

Másik lehetőségként nyissa meg a  $\bigcirc$  **/**  $\bigcirc$  **> Settings (Beállítások)** > **Channel (Csatorna)** > **Channel Edit (Csatornakiosztás szerkesztése)** gombot, majd válassza a **FAV1–FAV4** opciót.

Hozzáadhat, áthelyezhet vagy törölhet kedvenc csatornákat.

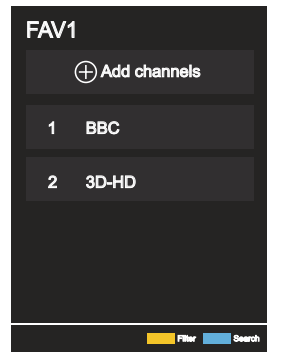

- Válassza az **Add Channels (Csatornák hozzáadása)** lehetőséget a kiválasztott csatorna hozzáadásához a kedvencek listájához.
- Válasszon ki egy csatornát a kedvencek listájából, és nyomja meg
	- a **S** gombot az áthelyezéshez.
- Válasszon ki egy csatornát a kedvencek listájából, és nyomja meg

 $a \rightarrow a$  gombot az eltávolításához.

#### **MEGJEGYZÉS**

- Ezeket a lépéseket a TV-készülék bemeneténél kell elvégezni.
- A kedvencek lista szerkesztése előtt el kell indítani a Channel Scan (Csatornakeresés) funkciót.

A kedvencek közé különböző vételtípusú csatornákat vehet fel.

#### **Műsorújság (EPG)**

A műsorújság (EPG) praktikus módja annak, hogy megtudja a következő 7 nap TV-műsorait. A műsorújságban (EPG) megjelenített információkat a kereskedelmi TV-hálózatok csak digitális csatornák számára teszik elérhetővé. A műsorújság EPG tartalmaz egy emlékeztető funkciót is, amely lehetővé teszi az automatikus csatornaváltást az ütemezett időpontokban, hogy ne maradjon le az érdekes programokról. A műsorinformációk elérhetősége és mennyisége a műsorszolgáltatótól függ.

#### **EXAMPLE MEGLICATES**

 A műsorújság (EPG) funkció csak digitális csatornák esetén érhető el.

Az analóg csatornák nem támogatottak.

Élő TV módban nyomja meg a <sup>cuna</sup> / <sup>EPG</sup> gombot vagy a

/ > **Guide (EPG)** gombot a csatornainformációs útmutató megjelenítéséhez.

**Watch (Megtekintés)**

Műsorújság (EPG) módban, amikor az aktuális műsor van kivá-

lasztva, nyomja meg a **<sup>013</sup> > Watch (Megtekintés)** gombot, hogy a kívánt csatornára váltson.

#### **Reminder (Emlékeztető)**

Műsorújság (EPG) módban a **/ / megnyomásával válassza** ki a csatornákat. A **/ / / megnyomásával válassza ki a csa**tornát az időterv segítségével.

A megnyomásával válassza a **Reminder (Emlékeztető)** opciót.

#### **MEGJEGYZÉS**

 Az emlékeztető csak azoknál a műsoroknál áll rendelkezésre a műsorújságban (EPG), amelyek még nem kezdődtek el.

#### **Schedule (Ütemterv)**

Műsorújság (EPG) módban nyomia meg a **ingele** [PIROS] gombot, vagy a  $\bigotimes / \bigotimes$  megnyomásával jelenítse meg a színmenüt, a PIROS kiválasztásával pedig jelenítse meg a tervezett emlékeztetők listáját.

#### **Programme Colour (Programszín)**

Műsorújság (EPG) módban a [ZÖLD] gomb vagy a **89** / **29** gomb megnyomásával jelenítse meg a színmenüt, a ZÖLD kiválasztásával pedig válassza ki a színeket az egyes témák megkülönböztetéséhez a műsorújságban (EPG) a programok egyszerű és gyors megjelenítése érdekében. (Ez a funkció nem feltétlenül áll rendelkezésre egyes országokban/régiókban.)

**24h-**

Műsorújság (EPG) módban a **ideológi (EPG) módban a köv** [SÁRGA] gomb megnyomásával vagy a  $\bigotimes$  /  $\bigotimes$  gomb megnyomásával jelenítse meg a színmenüt, majd a SÁRGA kiválasztásával válassza ki az előző nap programjait.

#### **24h+**

Műsorújság (EPG) módban a **köld a köv** [KÉK] gomb megnyomásával vagy a <mark>C-9</mark> / **(123** gomb megnyomásával jelenítse meg<br>a színmenüt, a KÉK kiválasztásával pedig válassza ki a következő nap programjait.

## **Többképes megjelenítés**

#### <span id="page-9-0"></span>**Képernyőmegosztás**

A mobileszköz kijelzőjének tükrözése a TV-re.

A képernyőmegosztás használata előtt állítson be vezeték nélküli hálózati kapcsolatot a TV-jén.

#### **> > Screen Share (Képernyőmegosztás) TV**

1 Kapcsolja be a küldési funkciót Android/Windows10 eszközén.

A beállítások ikonja az eszköztől függően változhat. Ennek a funkciónak a neve "Wireless display" (Vezeték nélküli kijelző), "Smartview" (Okos megjelenítés), "Wireless projection" (Vezeték nélküli kivetítés) stb.

2 Keresse meg a TV nevét az eszköz keresési listájában, és válassza ki. Várja meg, amíg a csatlakozás befejeződik, és az eszköz tartalma megjelenik a TV-n.

#### **MEGJEGYZÉS**

Előfordulhat, hogy egyes mobileszközök nem támogatják a küldés funkciót.

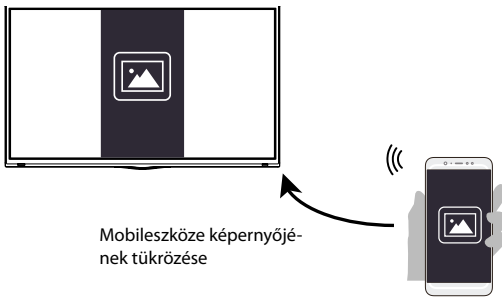

#### **Tartalommegosztás**

A tartalommegosztás lehetővé teszi az Android/iOS/PC-eszközön tárolt médiatartalmak, például videók, zenék vagy fényképek megjelenítését a TV képernyőjén.

#### **Médiatartalmak megosztása Android/iOS/PC- -eszközökről**

- 1 Csatlakoztassa TV-készülékét és Android/iOS/PC-eszközét ugyanahhoz a hálózathoz.
- 2 Kapcsolja be a Content Sharing (Tartalommegosztás) funkciót a  **/ > Settings (Beállítások) > System (Rendszer)**

**> Application Settings (Alkalmazásbeállítások) > Content Sharing (Tartalommegosztás)** menüpontban.

- 3 Kapcsolja be a tartalommegosztás funkciót Android/iOS/PC-eszközén.
- 4 Keresse meg a TV nevét az eszköz keresési listájában, és válassza ki. Várja meg, amíg a csatlakozás befejeződik.
- 5 Android/iOS/PC-eszközén válassza ki a TV-vel megosztani kívánt médiatartalmat.

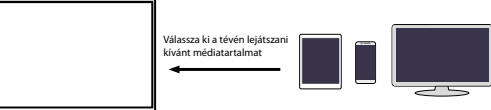

#### **Médiatartalmak lejátszása Android/iOS/PC-eszközről a TV-n**

Az Android/iOS/PC-eszközén tárolt médiatartalmat csatlakoztathatja a helyi hálózathoz, és lejátszhatja a TV-jén.

- 1 Csatlakoztassa TV-készülékét és Android/iOS/PC-eszközét ugyanahhoz a hálózathoz.
- 2 Kapcsolja be a Content Sharing (Tartalommegosztás) funkciót a

 **/ > Settings (Beállítások) > System (Rendszer) > Application Settings (Alkalmazásbeállítások) > Content Sharing (Tartalommegosztás)** menüpontban.

- 3 Győződjön meg arról, hogy az Android/iOS/PC-eszközön tárolt médiatartalom látható a helyi hálózaton.
- 4 A TV-készüléken válassza ki a médiatartalom-eszközt az

 $\bigoplus$  /  $\bigoplus$  >  $\bigoplus$  Input (Bemenet) vagy a  $\bigoplus$  /  $\bigoplus$  > My Apps **(Saját alkalmazások) > Media (Média)** lehetőséggel.

Megjelenik egy lista az Android/iOS/PC-eszköze médiatartalmával.

5 Válassza ki a lejátszani kívánt médiatartalmat a listából.

#### **EXAMPLE** MEGJEGYZÉS

- Előfordulhat, hogy egyes Android/iOS/PC-eszközök nem támogatják a tartalommegosztást. Ha készüléke nem támogatja a tartalommegosztást, letölthet egy alkalmazást, amely támogatja a TV-készülékhez való csatlakozás funkcióját.
- Fájlformátumtól függően előfordulhat, hogy a tartalom nem játszható le.
- A hálózat állapotától függően előfordulhat, hogy a tartalom lejátszása nem zökkenőmentes, vagy a funkció nem működik megfelelően.

# **Okos funkciók**

#### <span id="page-10-0"></span>**Kezdőképernyő leírása**

A  **/ >** megnyomásával a távirányítón megnyitja a kezdőképernyőt.

A TV minden funkciója elérhető a kezdőképernyőről.

A kezdőképernyőből való kilépéshez nyomja meg a **KIPUT** gombot a távirányítón, vagy használja a navigációs gombokat,

hogy a kurzort a képernyő tetején lévő **/ > Input (Bemenet)** 

ikonra vigye, majd nyomja meg a  $\overline{\text{OS}}$  gombot a megerősítéshez és a kívánt bemeneti forrás kiválasztásához.

#### **A navigációs sáv használata**

A navigációs sáv a kezdőképernyő tetején található indikátorokból és ikonokból áll.

#### **H** MEGJEGYZÉS

 Az indikátorok és ikonok típustól/országtól/régiótól függően eltérőek lehetnek.

#### **Search (Keresés)**

A kért tartalom kikeresése.

#### **Input (Bemenet)**

Válassza ki a bemeneti forrást a TV-készülékhez csatlakoztatott eszköznek megfelelően.

#### **Settings (Beállítások)**

TV konfiguráció kezelése.

#### $\bigcap$  **Notifications (Értesítések)**

Lehetővé teszi, hogy felugró értesítések jelenjenek meg a TV-n hasznos információkkal és eseményekkel kapcsolatban, többek között: **Advertising (Reklámok)**, **New Arrivals (Új tartalmak)**, **Warnings and Legal Statements (Figyelmeztetések és jogi nyilatkozatok)**, **System Messages (Rendszerüzenetek)**. Ezeket az értesítéseket az értesítési központ Settings (Beállítások) menüjében engedélyezheti/tilthatja le.

A TV által generált eseményekhez tartozó üzenetek listája megjeleníthető.

Az összes értesítés törléséhez válassza a **Clear All (Összes törlése)** lehetőséget.

#### **EXAMPLE MEGJEGYZÉS**

 Előfordulhat, hogy az Alexa asszisztens értesítések egyes modelleknél és egyes országokban/régiókban nem elérhetők.

#### **VIDAA Account (VIDAA-fiók)**

Bejelentkezés a VIDAA-fiókjába.

A VIDAA-fiók az okostévé összes legjobb funkcióját kínálja, és minden szolgáltatást naprakészen tart.

#### **Time (Idő)**

Az aktuális idő mindig látható a kezdőképernyő tetején.

#### **Network (Hálózat)**

A TV csatlakoztatása internethez vezeték nélküli kapcsolaton

vagy Ethernet-kábelen keresztül  $\Box$  – megjelenik a megfelelő ikon.

#### **Parancsikonok használata**

Hozzáadhat bemeneteket, csatornákat és webhelyeket a kezdőképernyőhöz, és felhasználhatja azokat a gyors és kényelmes hozzáférés érdekében.

#### **Bemenetek hozzáadása a kezdőképernyőhöz**

- 1 Nyomia meg a **INPUT** gombot.
- 2. Helyezze a kiemelést a kezdőképernyőhöz hozzáadni kívánt

bemenetre, majd nyomja meg a  $\blacksquare$  /  $\blacksquare$  > Add to home **(Hozzáadás a kezdőképernyőhöz)** > gombot. A bemeneti

ikon megjelenik a parancsikonok között a kezdőképernyőn.

#### **EXPLOSE MEGJEGYZÉS**

- A bemeneti források oldalon lévő egyes beállítások nem adhatók hozzá a kezdőképernyőhöz.
- A parancsikon-bejegyzések eltávolításához csak helyezze át

```
a jelölést, és nyomja meg a \blacksquare / \blacksquare gombot a távirányítón.
```
#### **Csatornák hozzáadása a kezdőképernyőhöz**

- 1 Élő TV módban nyomia meg a  $\overline{\text{CM}}$  /  $\overline{\text{G}}$  dombot a csatornalista megnyitásához.
- 2 Nyomja meg a  $\bigcirc$  /  $\bigcirc$  gombot, majd nyomja meg a  $\bigcirc$ gombot azon csatorna (csatornák) bejelöléséhez, melye(ke)t szeretné hozzáadni a kezdőképernyőhöz.
- 3 Válassza az **Add to home (Hozzáadás a kezdőképernyőhöz)** lehetőséget. A csatornaikon megjelenik a parancsikonok között a kezdőképernyőn.

#### **EXPLOSE MEGALES**

A csatorna eltávolításához a parancsikonok közül csak helyezze

át a jelölést a parancsikonra, és nyomja meg a  $\bigcirc$  /  $\bigcirc$  gombot a távirányítón.

#### **Weboldalak hozzáadása a kezdőképernyőhöz**

- 1 Nyissa meg a böngészőben azt a weboldalt, amelyet hozzá szeretne adni a kezdőképernyőhöz.
- 2 A D-pad segítségével mozgassa a kiemelést az **Add to home (Hozzáadás a kezdőlaphoz)** ikonra a böngésző felső navigációs sávjában, és válassza ki.
- 3 Válassza az **Add (Hozzáadás)** lehetőséget, ha a weboldalt parancsikonokban szeretné megjeleníteni a kezdőképernyőn.

#### **MEGJEGYZÉS**

 A weboldalak eltávolításához a parancsikonok közül csak helyezze át a jelölést a weboldal parancsikonjára, és nyomja meg a  $\blacksquare$  /  $\blacksquare$  gombot a távirányítón.

#### **Alkalmazások kezelése**

#### **/ >> My Apps (Alkalmazásaim)**

Válassza ki az áthelyezni kívánt tételt, és nyomja meg a  $\bigcirc$  / $\bigcirc$ gombot az üzenethez; ezt követően a D-pad segítségével válassza

ki a kívánt pozíciót, majd nyomja meg a  $\overline{\text{CO}}$  gombot az új pozíció mentéséhez.

#### **MEGJEGYZÉS**

Egyes alkalmazások nem feltétlenül támogatják az áthelyezést.

### **Okos funkciók**

#### <span id="page-11-0"></span>**VIDAA-fiók használata**

#### **Fiókba való bejelentkezés**

A VIDAA-fiókba való belépés előtt ellenőrizze, hogy TV-készüléke csatlakozik-e a hálózathoz.

1 A hálózathoz való csatlakozás után nyomja meg a **(n)** / **(n)** 

gombot a távirányítón, majd válassza a **VIDAA Account (VIDAA-fiók)** ikont a felső navigációs sávban a kezdőképernyőn.

2 Regisztrálja készülékét a VIDAA-fiókjába. E-mail és jelszó megadása után válassza ki a **Sign In (Bejelentkezés)** lehetőséget.

#### **Új esemény létrehozása**

Amennyiben nincs VIDAA-fiókja, hozzon létre egyet, hogy élvezhesse okostévéje legjobb funkcióit.

VIDAA-fiók létrehozása előtt ellenőrizze, hogy TV-készüléke csatlakozik-e a hálózathoz.

1 A hálózathoz való csatlakozás után nyomja meg a **matalat** 

gombot a távirányítón, majd válassza a **VIDAA Account (VIDAA-fiók)** ikont a felső navigációs sávban a kezdőképernyőn.

- 2 A képernyőn válassza ki a **Create an Account (Fiók létrehozása)** opciót.
- 3 Adja meg a keresztnevét, vezetéknevét, e-mail címét és jelszavát. A kereszt- és vezetéknél választható.
- 4 Válassza ki a **Create an Account (Fiók létrehozása)** opciót.

#### **Memóriák**

#### **/ > > My Apps (Alkalmazásaim) > Media (Média)**

A média a központi hely különböző tartalomtípusok, például fényképek, zene és filmek hallgatásához vagy megtekintéséhez. A médiatartalom az alábbi módokon jeleníthető meg:

- USB-flash meghajtó vagy merevlemez.
- Kompatibilis mobiltelefon, táblagép vagy más személyes eszközök: streamelhet egy kompatibilis személyes eszközön tárolt filmeket, zenét és fényképeket, és lejátszhat vagy nézhet tartalmat a TV-n.

Alapértelmezés szerint a médiaképernyőn a **Content Sharing (Tartalommegosztás)** látható. Ha mobileszköze csatlakozik a TV-hez, a neve is megjelenik a médiaképernyőn.

#### **Médiatartalom lejátszása**

#### **/ > > My Apps (Alkalmazásaim) > Media (Média) > Connected Devices (Csatlakoztatott eszközök)**

Válassza ki a képernyőn lejátszani kívánt tartalmat, például képeket, videókat és zenét.

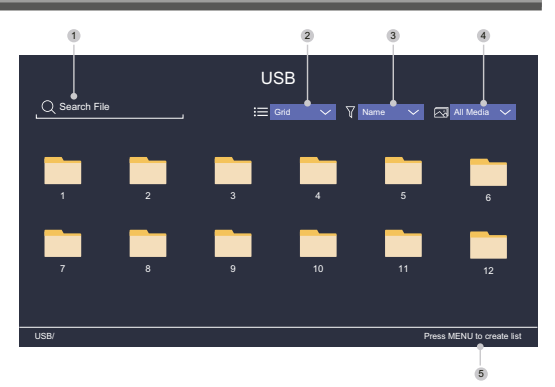

- 1 Keresse meg a lejátszani kívánt tartalmat.
- 2 Rendezze a tartalomlistát mint **Grid (Táblázat)** vagy **List (Lista)**.
- 3 Rendezze a tartalomlistát **Name (Név)**, **Date modified (Módosítás dátuma)** vagy **Size (Méret)** szerint.
- 4 Szűrje a tartalomlistát **All Media (Minden média)**, **Photo (Fénykép)**, **Video (Videó), Music (Zene)** vagy **Recorded (Felvett)** szerint.
- 5 Hozzon létre fénykép, zene vagy videó lejátszási listát.

#### **MEGJEGYZÉS**

 Előfordulhat, hogy a fenti táblázatban szereplő lehetőségek egyes modelleknél és egyes országokban/régiókban nem elérhetők.

#### **Zene lejátszása a háttérben képnézegetés közben**

- 1 Válassza ki a megjeleníteni kívánt képet.
- 2 Nyomja meg a  $\bigotimes/\bigotimes$  gombot a lejátszási sáv beolvasásához.
- 3 Válassza ki a **Background Music (Háttérzene)** opciót, majd válassza ki a zenét a lejátszási lista létrehozásához.

Most képnézegetés közben zenét játszhat le a háttérben.

#### **Médiaformátum lista**

A programozási eszközök különbségei és más tényezők miatt előfordulhat, hogy a listában felsorolt egyes fájlformátumok nem támogatottak.

#### **Videó formátum**

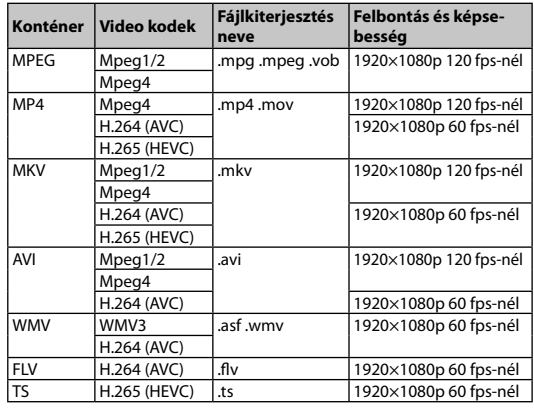

## **Okos funkciók**

#### <span id="page-12-0"></span>**Audio formátum**

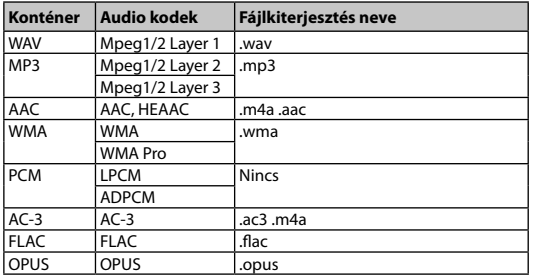

#### **Fényképformátum**

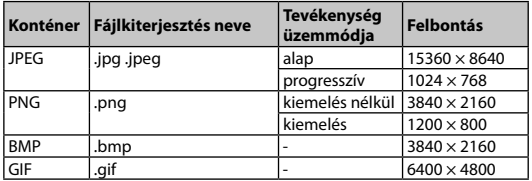

#### **Alkalmazások**

#### **/ > > My Apps (Alkalmazásaim)**

A gyártó számos előre telepített alkalmazását kínálja, amelyek közül választhat szórakozási preferenciái szerint.

#### **Alkalmazás telepítése**

Bár a gyártó számos alkalmazást előre telepített a TV-készülékére, előfordulhatnak olyan alkalmazások is, amelyeket Ön is szeretne letölteni.

A telepítés menete:

#### 1 **/ >** > **My Apps (Alkalmazásaim)** > **APP STORE**.

- 2 A távirányító navigációs gombjaival válassza ki a telepíteni kívánt alkalmazást.
- 3 Válassza az **Install (Telepítés)** lehetőséget. A kiválasztott alkalmazást telepíti a TV-re.

#### **MEGJEGYZÉS**

- A funkció használatához a TV-készüléknek csatlakoznia kell az internethez.
- Az alkalmazások hozzáadása ingyenes, de egyes alkalmazások használatáért díjat kell fizetni.

#### **Rendezze az alkalmazásokat a My Apps (Alkalmazásaim) listában**

- 1 A **My Apps (Alkalmazásaim)** listában válassza ki a rendezni kí-
- vánt alkalmazást, majd a / gomb megnyomásával a **Sort (Rendezés)** lehetőséget.
- 2 Nyomja meg a  $\bigotimes$  /  $\bigotimes$  /  $\bigotimes$  /  $\bigotimes$  gombot az áthelyezéshez.
- 3 Nyomja meg a  $\overline{a}$  gombot az új hely mentéséhez.

#### **MEGJEGYZÉS**

Egyes alkalmazások nem feltétlenül támogatják az áthelyezést.

#### **Alkalmazás eltávolítása a My Apps (Alkalmazásaim) listából**

Csak a TV-készülékre telepített alkalmazásokat törölheti. A gyáró előtelepített alkalmazásait nem tudja törölni.

- 1 A **My Apps (Alkalmazásaim)** listában válassza ki a törölni kívánt alkalmazást, majd a  $\Box$  /  $\Box$  gomb megnyomásával válassza a **Remove (Eltávolítás)** lehetőséget.
- 2 Válassza ki az **OK**-t. A kiválasztott alkalmazás törlésre kerül.

#### **Mobilalkalmazás telepítése a TV-készülék vezérléséhez**

A **/ >** megnyomásával válassza a **Settings (Beállítások)**  ikont, majd válassza a **Support (Támogatás)** > **Mobile App Download (Mobilalkalmazás letöltése)** lehetőséget.

Olvassa be a képernyőn megjelenő QR-kódot a mobilalkalmazás letöltéséhez, és telepítse az alkalmazást mobileszközére. A TV- -készülék ezután olyan műveletekkel vezérelhető, mint a TV be- és kikapcsolása, karakterek bevitele a mobil billentyűzet használatával, valamint képek vagy videók megosztása mobileszközéről a TV-vel. Ez az alkalmazás az Android és iOS operációs rendszerrel is elérhető.

A TV csatlakoztatása a mobilalkalmazás telepítése után:

1 Fogadja el a TV végfelhasználói licencét, felelősségkizárását és adatvédelmi szabályzatát. Ha nem biztos abban, hogy engedélyt

adott-e, ellenőrizze ezt a  **/ > Settings (Beállítások)**  > **Support (Támogatás)** > **Disclaimer a Privacy (Felelősség elhárítása és adatvédelem)** részben.

- 2 Gondoskodjon a mobiltelefonja és TV-készüléke csatlakoztatásáról ugyanahhoz a hálózathoz.
- 3 Ha szeretné használni ezt a funkciót, kapcsolja be a **Content**

**Sharing-et (Tartalommegosztás) a <b>(A)** / **(A)** >  $\circ$ **Settings (Beállítások) > System (Rendszer) > Application Settings (Alkalmazásbeállítások) > Content Sharing (Tartalommegosztás)** menüpontban.

4 Nyissa meg a mobilalkalmazást és válassza ki a csatlakoztatni kívánt TV-készüléket.

## **Kép és hang**

#### <span id="page-13-0"></span>**Képminőség beállítása**

A kép módjának, méretének és további fejlett képparaméterek beállítása.

#### **Képmód kiválasztása**

#### **/ > Settings (Beállítások)** > **Picture (Kép)** > **Picture Mode (Képmód)**

Válassza ki azt az előre beállított képmódot, amely a legjobban illik a megtekintett tartalomhoz.

A lehetőségek a modelltől/országtól/régiótól és a megtekintett tartalomtól függően változhatnak. Lásd a konkrét termékinformációkat.

#### **Standard**

Használja a Standard módot normál tartalmak, például hírek, drámák vagy dokumentumfilmek megtekintéséhez.

#### **Cinema Day (Mozi nappal)**

Használja a Cinema Day módot, ha fényes környezetben néz filmeket.

#### **Cinema Night (Mozi éjjel)**

Használja a Cinema Night módot, ha sötét környezetben néz filmeket.

#### **Dynamic (Dinamikus)**

Használja a Dynamic módot olyan tartalmakhoz, amelyek minőségi, élénk képet igényelnek.

**Sport**

Sportnézésre optimalizált kép.

#### **Képerány módosítása**

#### **/ > Settings (Beállítások)** > **Picture (Kép)** > **Aspect Ratio (Képarány)**

A képarány beállításával széthúzza vagy megváltoztatja a kép méretét.

#### **Automatic (Automatikus)**

Automatikus képarányváltás 16: 9 és 4: 3 között a jelinformációktól függően.

**16: 9**

A legjobb mód szélesvásznú 16: 9 tartalomhoz. Ez a mód széthúzza a 4: 3 képet is szélesvásznúra.

#### **4: 3**

A legjobb mód 4: 3 tartalomhoz.

#### **Panoramic (Panoramatikus)**

Teljes képernyős képet hoz létre a kép széleinek nyújtásával, a kép középső részét nyújtatlanul hagyva.

#### **Movie Zoom (Film zoom)**

A teljes képernyőt kitölti a nagyítással, így a vízszintes fekete sávok a kép tetején és alján eltűnnek.

#### **Direct (Közvetlen)**

Pont-pont megjelenítés, más néven pixel leképezés 1: 1.

#### **Speciális képbeállítások konfigurálása**

#### **/ > Settings (Beállítások)** > **Picture (Kép)** > **Picture Mode Settings (Képmód beállítások)**

A megjelenítési beállítások módosítása az egyes képmódokban. A képminőséget saját igényei szerint állíthatja be a következő beállításokkal.

#### **Apply Picture Settings (Képbeállítások alkalmazása)**

Beállítja az aktuális képmódot úgy, hogy az minden vagy csak az aktuális forrásra vonatkozzon.

#### **Backlight (Háttérvilágítás)**

A képernyő fényerejének beállítása.

#### **MEGJEGYZÉS**

 Ennek a funkciónak a neve modellenként eltérő lehet. A következő opció típustól függően változhat. Lásd a konkrét termékinformációkat.

#### **Dynamic Backlight Control (Dinamikus háttérvilágítás szabályozás)**

A kép világos és sötét területei közötti kontrasztarány javítása. Előfordulhat, hogy ez a funkció egyes modelleknél és egyes országokban/régiókban nem elérhető.

#### **Backlight (Háttérvilágítás)**

A kép megjelenítési fényerejének beállítása; az alacsonyabb érték sötétebb képet jelent (csak ha a

#### **Dynamic Backlight Control (Dinamikus háttérvilágítás szabályozás)** funkció ki van kapcsolva.

Előfordulhat, hogy ez a funkció egyes modelleknél és egyes országokban/régiókban nem elérhető.

#### **Brightness (Fényerő)**

Fényerőszint beállítása világosabb vagy sötétebb kép generálásához.

#### **Contrast (Kontraszt)**

Kontraszt beállítása a megjelenített kép fényerejének növeléséhez vagy csökkentéséhez.

#### **Colour Saturation (Színtelítettség)**

A kép színintenzitásának beállítása az élénkebb képért.

#### **Sharpness (Élesség)**

A képszél élességének vagy finomságának a beállítása.

#### **Adaptive Contrast (Adaptív kontraszt)**

A kép sötét és világos részeinek automatikus beállítása több részlet megjelenítése érdekében.

### **Kép és hang**

#### <span id="page-14-0"></span>**Noise Reduction (Zajcsökkentés)**

Képminőség javítása zajcsökkentéssel.

#### **MPEG Noise Reduction (MPEG zajcsökkentés)**

MPEG blokkzaj csökkentés a szélek világosabb átmenetéért.

#### **Color Temperature (Színhőfok)**

A meleg (piros) és hideg (kék) szín mértékének beállítása a kép fehér részein.

#### **Expert Settings (Szakértői beállítások)**

Speciális képparaméterek beállítása saját igénye szerint.

#### **Overscan (Szélek elrejtése)**

Videoméret-beállítások módosítása a megjelenített kép széleinek levágásához.

Előfordulhat, hogy ez a funkció egyes modelleknél és egyes országokban/régiókban nem elérhető.

#### **Reset Current Mode (Jelenlegi üzemmód törlése)**

Visszaállítja az összes képbeállítást az aktuális képmódban a gyári alapértékekre.

#### **Szakértői beállítások konfigurálása**

#### **/ > Settings (Beállítások) > Picture (Kép) > Picture Mode Settings (Képmód beállítások) > Expert Settings (Szakértői beállítások)**

Speciális képbeállítások.

#### **Colour Tuner (Színek hangolása)**

A Hue (Árnyalat), Saturation (Telítettség) és Brightness (Fényerő) paraméterek beállítása a színeknél.

#### **White Balance (Fehéregyensúly)**

A piros, zöld és kék fény intenzitásának beállítása az összes képkocka valódi színének megjelenítéséhez.

#### **Black Level (Fekete szint)**

HDMI feketeszint-beállítás az aktuális tartalom javításához.

#### **Gamma Adjustment (Gamma korrekció)**

Gamma beállítás a TV szürkeárnyalatos tartalomra adott válaszának módosításához. Válasszon magasabb számot, ha a környezeti fény alacsony, és válasszon alacsonyabb számot, ha a környezeti fény erősebb. A legtöbb környezeti fényviszonyhoz az alapértelmezett 2,2-es beállítás javasolt.

Előfordulhat, hogy ez a funkció egyes modelleknél és egyes országokban/régiókban nem elérhető.

#### **Gamma Calibration (Gamma kalibrálás)**

Kiválasztott gamma görbe beállítása.

Előfordulhat, hogy ez a funkció egyes modelleknél és egyes országokban/régiókban nem elérhető.

#### **RGB Only Mode (Csak RGB mód)**

RGB szűrő a színtér és a színtelítettség beállításához és szabályozásához.

#### **A játékmód beállítása**

#### **A játékmód engedélyezése**

#### **/ > Settings (Beállítások)** > **Picture (Kép)** > **Game Mode (Játék mód)**

Engedélyezze a **Game Mode (Játék mód)** lehetőséget a TV-beállítások optimalizálásához a jobb játékélmény érdekében, amikor a TV-hez csatlakoztatott számítógépet vagy játékkonzolt használ.

A játékmód lehetővé teszi a következőket:

- A beviteli késleltetés csökkentése, hogy minden megnyomás vagy érintés megegyezzen a képernyőn megjelenő eseményekkel;
- A reakciókészség javítása és a mozgás közbeni elmosódás minimalizálása;
- A YUV 4 formátumú jelek pontos feldolgozása: 4: 4 a pontos képszín reprodukcióért.

#### $\blacksquare$  **MEGJEGYZÉS**

 Előfordulhat, hogy ez a funkció egyes bemeneti forrásoknál vagy alkalmazásoknál nem elérhető.

#### **Hangminőség beállítása**

A hangmód és további speciális hangparaméterek beállítása.

#### **Hangmód kiválasztása**

#### **/ > Settings (Beállítások)** > **Sound (Hang)** > **Sound Mode (Hangmód)**

Előre beállított hangmód kiválasztása a hallgatott tartalom típusának megfelelően.

#### **Standard**

Standard módban a TV-készülék lapos frekvenciaválaszt produkál, hogy megőrizze az eredeti hang természetes jellemzőit.

#### **Theatre (Színház)**

A Theatre mód kiemeli a térbeli hanghatásokat, és erősebb basszusválaszt biztosít.

#### **Music (Zene)**

Music módban az alacsony és magas frekvenciák hangsúlyosak, hogy javítsák a hangszerek reprodukcióját.

#### **Speech (Beszéd)**

Speech módban az alacsony és magas frekvenciák csillapításra kerülnek, hogy javítsák az emberi hang visszaadását és tisztaságát.

#### **Late Night (Késő este)**

Late Night módban a TV javítja az emberi hang visszaadását és tisztaságát alacsony hangerő mellett.

#### **Sport**

Optimalizált hangzás sportesemények nézéséhez.

## **Kép és hang**

#### <span id="page-15-0"></span>**Speciális hangbeállítások konfigurálása**

#### **/ > Settings (Beállítások)** > **Sound (Hang)** > **Sound Mode Settings (Hangmód beállítások)**

A TV hangbeállításainak módosítása. A hangminőséget saját igényei szerint módosíthatja a következő beállításokkal.

#### **Apply Audio Settings (Hangbeállítások alkalmazása)**

Beállítja az aktuális képmódot úgy, hogy az minden vagy csak az aktuális forrásra vonatkozzon.

#### **Equalizer (Ekvalizer)**

Hangerő növelése különböző frekvenciáknál.

Ez a funkció csak akkor áll rendelkezésre, ha be van állítva a **TV Speakers (Televízió hangszórók)** érték a **/ > Settings (Beállítások)** > **Sound (Hang)** > **Speakers** 

**(Hangszórók)** > **Audio Output (Audio kimenet)** részben.

#### **Wall Mount Setup (Fali tartó elhelyezése)**

Automatikusan optimalizálja a hangot a televízió helyzetének megfelelően.

Előfordulhat, hogy ez a funkció egyes modelleknél és egyes országokban/régiókban nem elérhető.

- **Auto Volume Control (Automatikus hangerő-vezérlés)** Aktiválja a hangerőszint-ingadozás megakadályozásához a TV- -csatornák közötti váltáskor. Előfordulhat, hogy ez a funkció egyes modelleknél és egyes országokban/régiókban nem elérhető.
- **Reset Current Mode (Jelenlegi üzemmód törlése)** Visszaállítja az összes hangbeállítást az aktuális hangmódban a gyári alapértékekre.

#### **MEGJEGYZÉS**

 Előfordulhat, hogy egyes modellek nem támogatják a DTS CD adatfolyamok dekódolását.

Ennek a formátumnak a lejátszása nem kívánt zajt okozhat.

#### **Hangszórók beállítása**

#### **/ > Settings (Beállítások)** > **Sound (Hang)** > **Speakers (Hangszórók)**

A hangszórók beállításainak módosítása.

- **Audio Output (Hangkimenet)**
- A használni kívánt hangszórók kiválasztása. **Digital Audio Output (Digitális hangkimenet)**

Az audioeszköz típusának leginkább megfelelő digitális hangkimeneti formátum kiválasztása.

- **Auto (Automatikus):** az audioeszköz automatikusan a támogatott formátumban állítja elő a kimenetet.
- **Pass Through (Átmenő):** az audioeszköz feldolgozás nélkül állítja elő a kimenetet.
- **PCM:** az audioeszköz PCM (pulzuskód moduláció) formátumot állít elő.
- **Dolby Digital:** az audioeszköz Dolby Digital hangkimenetet produkál, ha optikai porton keresztül csatlakozik a TV-hez.
- 14 a TV-hez. **Dolby Digital Plus:** az audioeszköz Dolby Digital Plus hangkimenetet produkál, ha HDMI-n (ARC/eARC) keresztül csatlakozik

#### **MEGJEGYZÉS**

- Ez a funkció csak akkor érhető el, ha a  **/ > Settings (Beállítások) > Sound (Hang) > Speakers (Hangszórók)** > **Audio Output (Hangkimenet)** tétel beállítása **ARC** vagy **SPDIF Only (Csak SPDIF)**.
- Ha külső audioeszközöket optikai csatlakozással csatlakoztat a TV-hez, javasoljuk a **PCM** és **Dolby Digital** beállítást.

#### **Digital Audio Delay (Digitális hangkésleltetés)**

Állítsa be a digitális hangkimenet késleltetési idejét, hogy a külső hangszóró hangját szinkronizálja a TV képével.

Ez a funkció csak akkor érhető el, ha a  **/ / >> Settings (Beállítások) > Sound (Hang) > Speakers (Hangszórók)** > **Audio Output (Hangkimenet)** beállítása **ARC** vagy **SPDIF Only (Csak SPDIF)**.

#### **Lip Sync (Hang és kép szinkronizálása)**

Kép és hang szinkronizálása.

Ez a funkció egyes hangkimeneti módoknál nem feltétlenül érhető el.

#### **Balance (Kiegyenlítés)**

A bal és a jobb hangszóró szintjének beállítása a hang optimalizálása érdekében egy adott helyen.

Ez a funkció egyes hangkimeneti módoknál nem feltétlenül érhető el.

#### **Fülhallgató használata**

#### **/ > Settings (Beállítások)** > **Sound (Hang)** > **Headphone (Fülhallgató)**

Hangkimeneti mód beállítása fülhallgatóval.

Miután csatlakoztatta a fülhallgatót vagy más külső hangerősítőt, beállíthatja a TV-t saját ízlése szerint.

Előfordulhat, hogy ez a funkció egyes modelleknél és egyes országokban/régiókban nem elérhető.

#### **Headphone Mode (Fülhallgató mód)**

Módosítsa a fülhallgató hangbeállításait.

**Headphone Only (Csak fülhallgató)**, a TV hangszórói elnémulnak fülhallgató használatakor. Fülhallgató használatakor minden más csatlakoztatott audioeszköz is elnémul.

**Headphone with Speakers (Hangszórókkal ellátott fülhallgató)**, TV hangszórók, fülhallgatók és egyéb csatlakoztatott audioeszközök reprodukálják a hangot.

#### **Headphone Volume (Fülhallgató hangereje)**

Független fülhallgató hangerőszabályozás.

**Headphone Only (Csak fülhallgató)** módban a hangerőt a távirányítóval vagy a képernyőn megjelenő Headphone Volume (Fülhallgató hangerő) menüjével állíthatja be.

#### **Headphone with Speakers (Hangszórókkal ellátott fülhall-**

**gató)** módban a TV-hangszóró hangereje távirányítóval állítható. A fülhallgató hangereje a képernyő Headphone Volume (Fülhallgató hangerő) menüjében állítható be.

#### <span id="page-16-0"></span>**Elérhetőség**

#### **/ > Settings (Beállítások)** > **Accessibility (Elérhetőség)**

Az elérhetőségi funkció menüopciókat és hangos leírást biztosít a látás- vagy hallássérültek számára.

#### **Menu Scheme (Menüséma)**

Válasszon egy menüséma stílust a **Dark (Sötét)**, **Light (Világos)** lehetőségek közül.

- **High Contrast Menu (Nagy kontrasztú menü)** Kontrasztjavítás látássérültek számára.
- **Menu Transparency (A menü átlátszósága)**

Válassza ki a menü átlátszóságát: **Off (Ki)**, **Medium (Közepes)**, **High (Magas)**.

**Feliratozás nagyothallóknak**

Be- vagy kikapcsolhatja a speciális feliratokat, ha rendelkezésre állnak a műsorhoz.

#### **Sound Type (Hangtípus)**

#### **Sound Type (Hangtípus)**

A hangelérhetőség beállítása.

#### **Voiceover Volume (Rábeszélés hangereje)**

Független rábeszélés-hangerő beállítása.

#### **H** MEGJEGYZÉS

 Előfordulhat, hogy a fenti funkció egyes modelleknél és egyes országokban/régiókban nem elérhető.

#### **Az idő beállítása**

#### **/ > Settings (Beállítások)** > **System (Rendszer)**  > **Time (Idő)**

Az aktuális idő beállítása az Ön helyzetének megfelelően.

#### **Time Format (Időformátum)**

Idő megjelenítése 12 vagy 24 órás formátumban.

#### **Date/Time (Dátum/Idő)**

Dátum és idő beállítása. Beállíthatja, hogy a dátum és az idő automatikusan szinkronizálódjon az internettel/műsorszórással, vagy beállíthatja azokat manuálisan is.

Előfordulhat, hogy ez a funkció egyes modelleknél és egyes országokban/régiókban nem elérhető.

#### **Time Zone (Időzóna)**

Válassza ki az időzónáját.

Előfordulhat, hogy ez a funkció egyes modelleknél és egyes országokban/régiókban nem elérhető.

#### **Daylight Saving (Nyári időszámítás)**

Válassza ki, hogy a TV használjon-e nyári időszámítást.

Előfordulhat, hogy ez a funkció egyes modelleknél és egyes országokban/régiókban nem elérhető.

#### **Időzítő használata**

#### **/ > Settings (Beállítások)** > **System (Rendszer)** > **Timer Settings (Időzítő beállításai)**

Módosítsa az időzítő beállításait ízlésének megfelelően.

#### **Sleep Timer (Elalvás időzítő)**

Állítsa be az elalvás időzítőt, hogy a megadott időpontban automatikusan kikapcsolja a TV-t.

#### **Power On Timer (Bekapcsolási időzítő)**

A televízió automatikus bekapcsolási idejének beállítása. Minden nap ugyanazt az időpontot, vagy különböző napokhoz eltérő időpontot állíthat be.

#### **Power Off Timer (Kikapcsolás időzítő)** ◠

A televízió automatikus kikapcsolási idejének beállítása. Minden nap ugyanazt az időpontot, vagy különböző napokhoz eltérő időpontot állíthat be.

#### **Menu Timeout (Menü időtúllépés)**

Annak az időtartamnak a beállítása, ameddig a menünek a képernyőn kell maradnia.

#### **Auto Sleep (Automatikus elalvás)**

Annak az időtartamnak a beállítása, amely után a TV-készüléknek automatikusan ki kell kapcsolnia tétlenség miatt.

Előfordulhat, hogy ez a funkció egyes modelleknél és egyes országokban/régiókban nem elérhető.

#### **Auto Standby with No Signal (Automatikus készenléti mód hiányzó jel esetén)**

Ha a beállított időn belül nem jelenik meg jel, a TV készenléti üzemmódba kapcsol.

#### **Szülői felügyelet használata**

#### **/ > Settings (Beállítások)** > **System (Rendszer)** > **Parental Control (Szülői felügyelet)**

Kapcsolja be a szülői felügyeletet, ha meg szeretné akadályozni, hogy a gyerekek bizonyos tartalmakat nézzenek.

Ha előzőleg nem állított be PIN-kódot, megjelenik egy ablak a PINkód létrehozásához és megerősítéséhez. Használja a távirányító D-padját a PIN-kód létrehozásához.

Ha korábban már állított be PIN-kódot, megjelenik egy ablak a PINkód megadására.

Állítsa be a PIN kódot a  **/ > Settings (Beállítások)** > **System (Rendszer)** > **System PIN (Rendszer PIN-kód)** alatt.

#### **Locks (Zárak)**

Kapcsolja be a Locks funkciót a Parental Control (Szülői felügyelet) funkció engedélyezéséhez.

A további szülői felügyeleti beállítások szürkéről kiemeltre változnak. Ezután a következő tételeket állíthatja be: **Block Time (Blokkolás ideje)**, **Channel Block (Csatorna blokkolása)**, **Content Block (Tartalom blokkolása)**, **Input Block (Bemenet blokkolása)**, **App Block (alkalmazás blokkolása)** vagy **Reset to Default (Visszaállítás alapértelmezett értékekre)**.

## **Hozzáférhetőség és rendszer**

#### <span id="page-17-0"></span>**Block Time (Blokkolás ideje)**

Blokkolja a teljes TV használatát egy meghatározott ideig, beleértve az élő TV-t, a HDMI-t és az alkalmazásokat.

#### **Channel Block (Csatorna blokkolása)**

Az összes vagy egyes csatornák blokkolása a szülői felügyelet funkció bekapcsolása után.

#### **Content Block (Tartalom blokkolása)**

Egyes programok korhatár-besorolás alapján le vannak tiltva. Ezt a műsorszolgáltató irányítja.

#### **Input Block (Bemenet blokkolása)**

Tartalom blokkolása a külső bemenetekhez csatlakoztatott eszközökről.

#### **App Block (alkalmazás blokkolása)**

Bizonyos alkalmazásokhoz való hozzáférés blokkolása.

 **Reset to Default (Visszaállítás alapértelmezett értékekre)**

A szülői felügyelet visszaállítása gyári alapértelmezett értékekre.

#### **Nyelvi és helybeállítások**

#### **/ > Settings (Beállítások)** > **System (Rendszer)** > **Language and Location (Nyelv és hely)**

Nyelv kiválasztása a TV és hely használatához.

**Location (Hely)**

Hely kiválasztása a TV-adás megtekintéséhez.

- **Menu Language (Menünyelv)** A TV-menü alapértelmezett nyelvének beállítása.
- **Primary Audio (Elsődleges hang)**

Az alapértelmezett hangkimeneti nyelv beállítása a nézett digitális adás típusához.

**Secondary Audio (Másodlagos hang)**

A másodlagos hangkimeneti nyelv beállítása a digitális adás tartalmához.

**Primary Subtitle (Elsődleges felirat)**

Az alapértelmezett feliratnyelv beállítása a digitális adás tartalmához.

- **Secondary Subtitle (Másodlagos felirat)** A másodlagos feliratnyelv beállítása a digitális adás tartalmához.
- **Digital Teletext (Digitális teletext)** Teletext dekódolási beállítások.

#### **Használati mód beállítása**

#### **/ > Settings (Beállítások)** > **System (Rendszer)** > **Usage Mode (Használati mód)**

A TV beállítása Home (Otthon) vagy Store (Áruház) módban való használatra.

#### **Home (Otthon) mód**

Válassza ki az otthoni módot a TV normál használatához.

Ha át szeretné váltani a TV-t otthoni módból tároló módba,

a  **/ >**gomb megnyomásával válassza ki a  **/ > Settings (Beállítások)** ikont, majd válassza a **System (Rendszer)** > **Usage Mode (Használati mód)**, végül a **Store Mode (Áruház mód)** lehetőséget.

#### **Store Mode (Áruház mód)**

Az Áruház módot a TV üzletben való bemutatásához válassza. Ez a mód lehetővé teszi az E-Pos és más bemutató funkciók használatát, és kizárólag kiskereskedelmi üzleti célokra használható.

Ahol az áruház mód van kiválasztva, a  $\Box$  /  $\Box$  gomb megnyomásával a távirányítón megnyitja az áruház mód beállítását.

Ha át szeretné váltani a TV-t áruház módból otthon módba, a

 **/ >**gomb megnyomásával válassza ki a  **/ > Settings (Beállítások)** ikont, majd válassza a **System (Rendszer)** > **Usage Mode (Használati mód)**, végül a **Home Mode (Otthon mód)** lehetőséget.

#### $\blacksquare$  **MEGJEGYZÉS**

 Az Áruház mód engedélyezése magasabb energiafogyasztást vonhat maga után.

#### **A software verzió ellenőrzése**

Az aktuális szoftververzió ellenőrzési folyamata a TV-jén:

Nyissa meg a  **/ > Setttings (Beállítások)** > **Support (Támogatás)** > **System Info (Rendszerinformációk)** > **Version (Verzió)** lehetőséget.

#### **Szoftver frissítés**

#### **/ > Settings (Beállítások)** > **Support (Támogatás)** > **System Upgrade (Rendszerfrissítés)**

A TV-készülék beállítása a legújabb firmware fogadására.

 **Auto Firmware upgrade (Automatikus firmware frissítés)**

A TV-készülék beállítása a legújabb firmware automatikus fogadására.

#### **Check Firmware upgrade (Firmware frissítés ellenőrzése)**

Annak ellenőrzése, hogy a TV-készülékén a legújabb firmware van-e.

Győződjön meg arról, hogy TV-je csatlakozik az internethez.

#### **Check OAD Upgrade (OAD-frissítés ellenőrzése)**

Ellenőrzés a tuneren keresztül, hogy a TV-készülékén a legújabb firmware van-e.

#### **EXAMPLE MEGLICATES**

- Győződjön meg arról, hogy TV-je csatlakozik az internethez.
- Ez a funkció csak akkor érhető el, ha a hely Thailand-re (Thaiföld) és Malaysia-ra (Malajzia) van állítva.

#### <span id="page-18-0"></span> **System App Auto Upgrade (Rendszeralkalmazás automatikus frissítése)**

A rendszeralkalmazások beállítása, hogy automatikusan frissítsenek a legújabb verzióra. Az alkalmazás automatikus frissítése a háttérben történik, és előfordulhat, hogy az új Adatvédelmi közlemények megerősítése szükséges.

#### **Upgrade from USB (Frissítés USB-ről)**

A TV-készüléke szoftverének frissítése USB-eszközről.

#### **MEGJEGYZÉS**

- Győződjön meg arról, hogy az USB-eszköz csatlakozik a TV- -készülék USB 2.0 portjához.
- A frissítési fájloknak a frissítéshez használt USB-eszköz gyökérkönyvtárában kell lenniük.
- Az USB-formátumnak FAT32-nek, a partíciós tábla típusának pedig MBR-nek kell lennie.

#### **HbbTV**

Hozzáférés a szolgáltatói szolgáltatáshoz HbbTV-n keresztül.

#### **/ > Settings (Beállítások) > System (Rendszer) > Application Settings (Alkalmazások beállításai) > HbbTV**

A HbbTV funkció engedélyezése vagy letiltása az összes csatornán (csak digitális csatornák esetén).

Élő TV módban nyomja meg a / gombot a **HbbTV** kiválasztásához.

A HbbTV funkció engedélyezése vagy letiltása az aktuális csatornán (csak digitális csatornák esetén).

Ha a HbbTV szolgáltatás engedélyezve van, és a program támogatja a HbbTV-t, kövesse a TV képernyőjén megjelenő utasításokat a távirányító megfelelő gombjának kiválasztásához a szolgáltatás eléréséhez.

#### **MEGJEGYZÉS**

- Előfordulhat, hogy ez a funkció egyes modelleknél és egyes országokban/régiókban nem elérhető.
- Egyes csatornák nem feltétlenül támogatják a HbbTV szolgáltatást.

#### **A TV-név beállítása**

#### **/ > Settings (Beállítások)** > **System (Rendszer)** > **Advanced Settings (További beállítások)** > **TV Name (TV neve)**

Módosíthatja TV-je nevét a hálózatában való használatra.

#### **EXAMPLE MEGLICATES**

Legfeljebb 18 karaktert adhat meg.

#### **Visszaállítás eredeti gyári beállításokra**

#### **/ > Settings (Beállítások)** > **Support (Támogatás)** > **Reset to Factory Default (Visszaállítás eredeti gyári beállításokra)**

A TV eredeti eredeti gyári beállításainak visszaállítása. A visszaállítás törli a személyes beállításait, információit és adatait.

# **Műszaki adatok**

<span id="page-19-0"></span>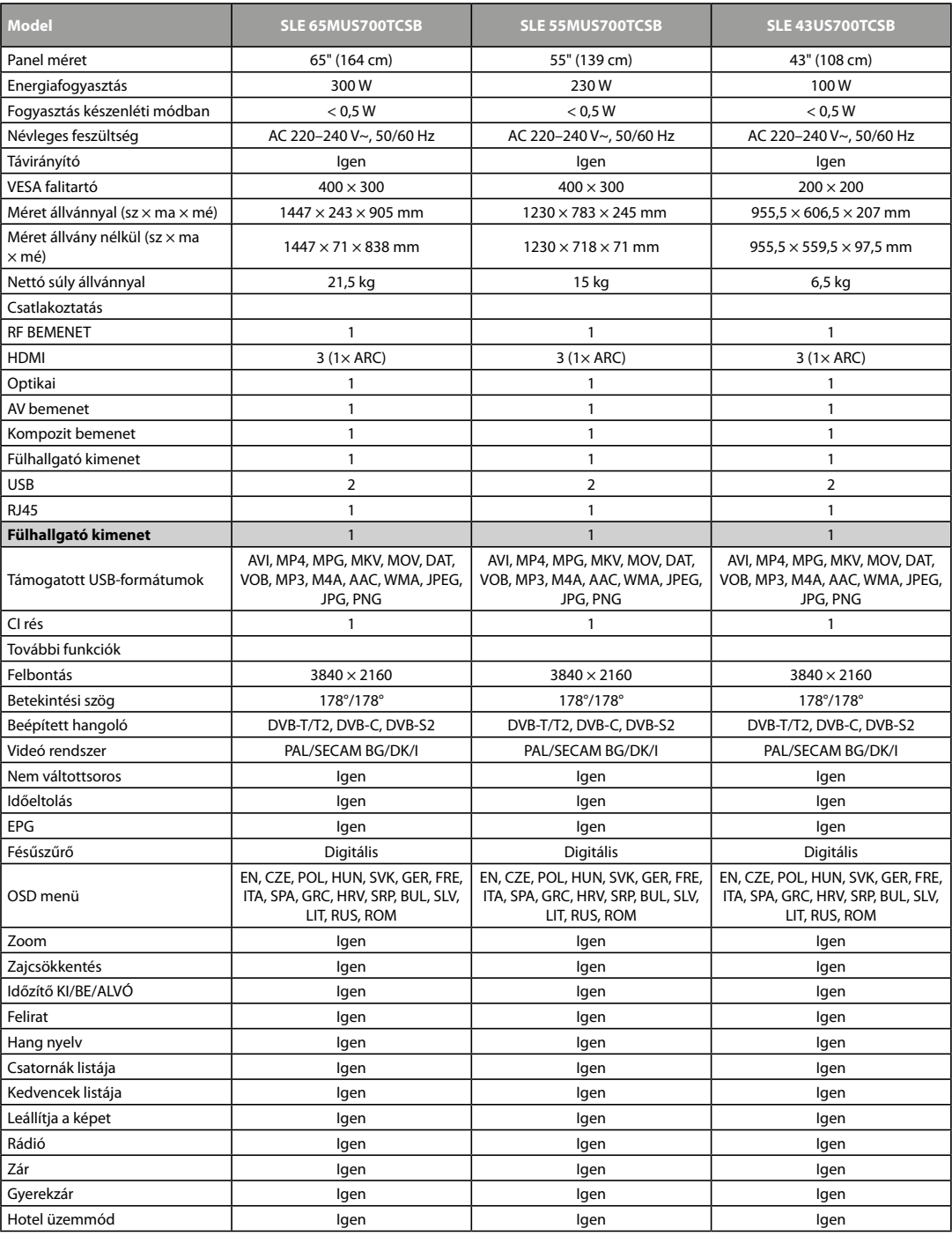

#### **A HASZNÁLT CSOMAGOLÓANYAGOKRA VONATKOZÓ MEGSEMMISÍTÉSI UTASÍTÁSOK ÉS TÁJÉKOZTATÓ**

A csomagolóanyagokat hulladékgyűjtő helyen adja le.

#### **HASZNÁLT ELEKTROMOS ÉS ELEKTRONIKUS BERENDEZÉSEK MEGSEMMISÍTÉSE**

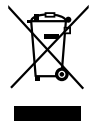

Ez a jel a terméken, annak tartozékain vagy csomagolásán azt jelöli, hogy a terméket nem szabad a többi háztartási hulladékkal azonos módon kezelni. Kérjük, hogy a terméket adja le elektromos és elektronikus berendezéseket újrahasznosító gyűjtőtelepen. Az Európai Unió egyes országaiban vagy más európai országokban a termékek az eladóhelyen azonos új termék vásárlásánál visszaválthatók lehetnek. A termék megfelelő módon történő megsemmisítésével segít megőrizni az értékes természeti erőforrásokat, és hozzájárul a nem megfelelő hulladék-megsemmisítés által okozott esetleges negatív környezeti és egészségügyi hatások megelőzéséhez. További részletekért forduljon a helyi önkormányzathoz vagy a legközelebbi hulladék- -megsemmisítő gyűjtőtelephez. Ezen típusú hulladék helytelen megsemmisítése bírság kiszabását vonhatja maga után.

#### **Akkumulátorokról szóló EU-irányelv**

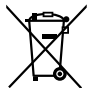

Ez a szimbólum az elemen (elemeken) vagy a csomagoláson azt jelenti, hogy a termékhez mellékelt eleme(ke)t nem szabad normál háztartási hulladékként kezelni. Ehelyett kérjük, különítse el az eleme(ke)t a többi hulladéktól, és vigye el a helyi hulladékudvarba újrahasznosítás céljából, hogy elkerülje az egészség és a környezet károsodását. Ha az elem(ek) több

mint 0,004% ólmot tartalmaz(nak), akkor az ólom vegyjele (Pb) ezen szimbólum alá kerül. Az elem(ek) újrahasznosításával kapcsolatos részletesebb információkért forduljon a helyi hatóságokhoz vagy ahhoz az üzlethez, ahol a terméket vagy az eleme(ke)t vásárolta.

#### **Az Európai Unióban működő vállalatok számára**

Ha elektromos vagy elektronikus terméket akar megsemmisíteni, kérje ki az eladójától vagy forgalmazójától a szükséges információkat.

#### **Megsemmisítés Európai Unión kívüli országokban**

Ha meg akarja semmisíteni ezt a terméket, a megfelelő megsemmisítésre vonatkozó információkért forduljon a minisztériumhoz vagy termék eladójához.

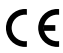

A termék teljesíti a vele szemben támasztott EU követelményeket.

FAST ČR, a.s. igazolja, hogy aSLE 65MUS700TCSB, SLE 55MUS700TCSB, SLE 43US700TCSB típusú rádióberendezés megfelel a 2014/53/EU irányelvnek.

Az EU-megfelelőségi nyilatkozat teljes szövege elérhető a következő internetes címen: www.sencor.hu

A szövegben, kivitelben és műszaki jellemzőkben előzetes figyelmeztetés nélkül változtatások történhetnek, és a változtatások jogát fenntartjuk. Az eredeti verzió cseh nyelvű.

A gyártó címe: FAST ČR, a. s., U Sanitasu 1621, Říčany CZ-251 01

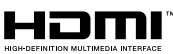

A HDMI, HDMI High-Definition Multimedia Interface kifejezés, HDMI kereskedelmi dizájnterv és HDMI logó a HDMI Licensing Administrator, Inc. védjegyei vagy bejegyzett védjegyei.

# **IDolby** Audio

#### **Dolby Audio**

A Dolby Laboratories engedélyével gyártva. A Dolby, a Dolby Audio és a dupla D szimbólum a Dolby Laboratories Licensing Corporation bejegyzett védjegyei.

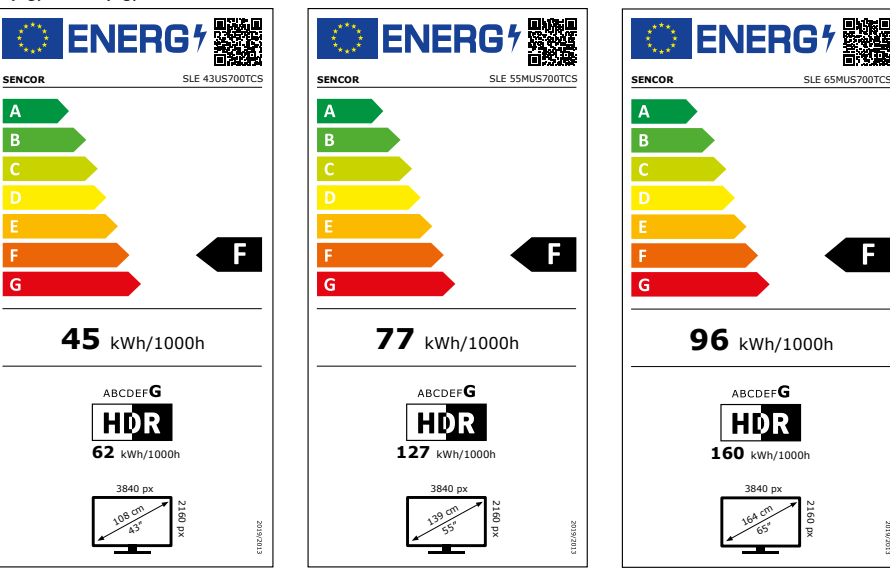

# **Termékinformációs adatlap**

A BIZOTTSÁG (EU) 2019/2013 FELHATALMAZÁSON ALAPULÓ RENDELETE az elektronikus kijelzők energiacímkézéséről

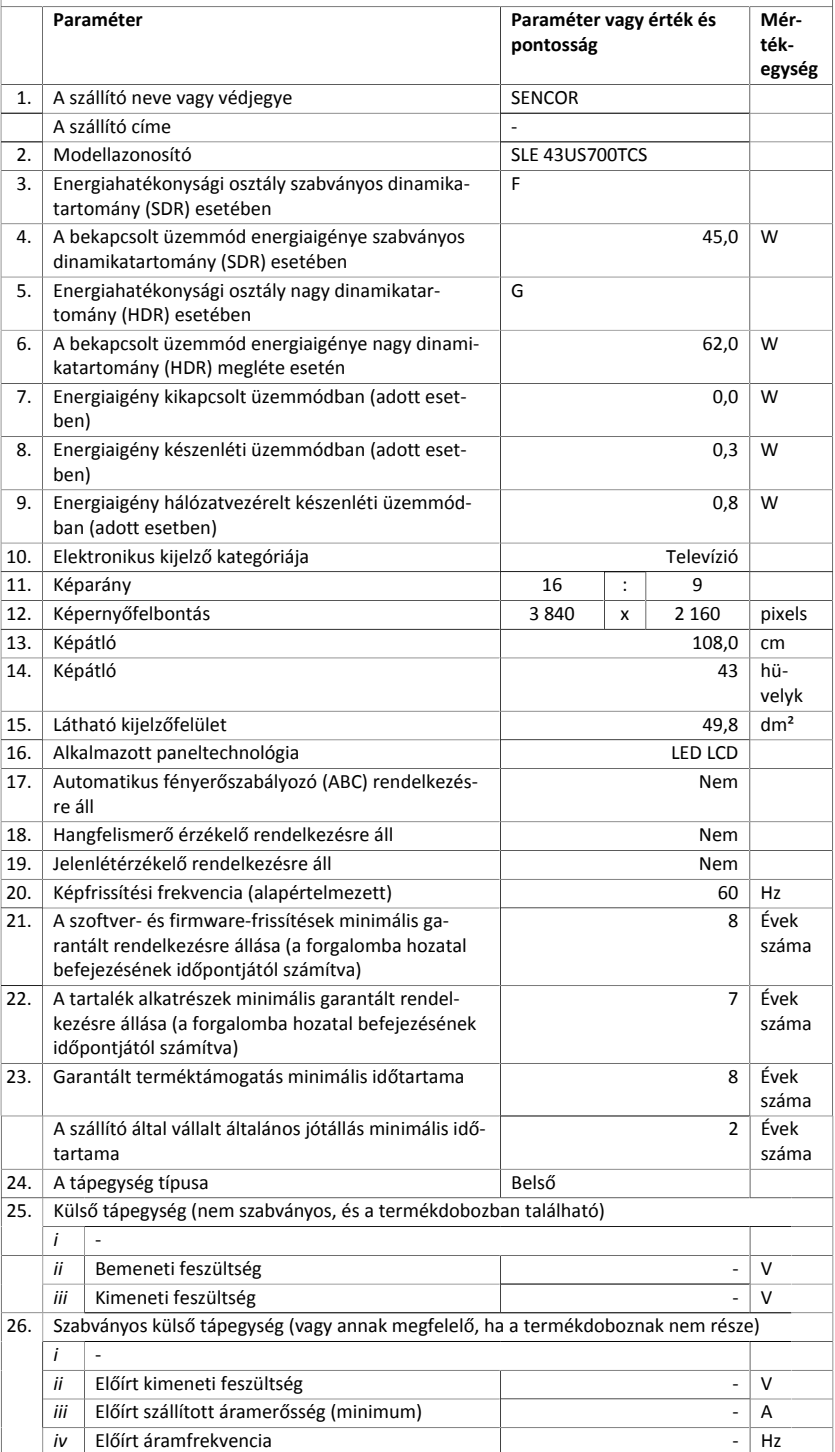

# **Termékinformációs adatlap**

A BIZOTTSÁG (EU) 2019/2013 FELHATALMAZÁSON ALAPULÓ RENDELETE az elektronikus kijelzők energiacímkézéséről

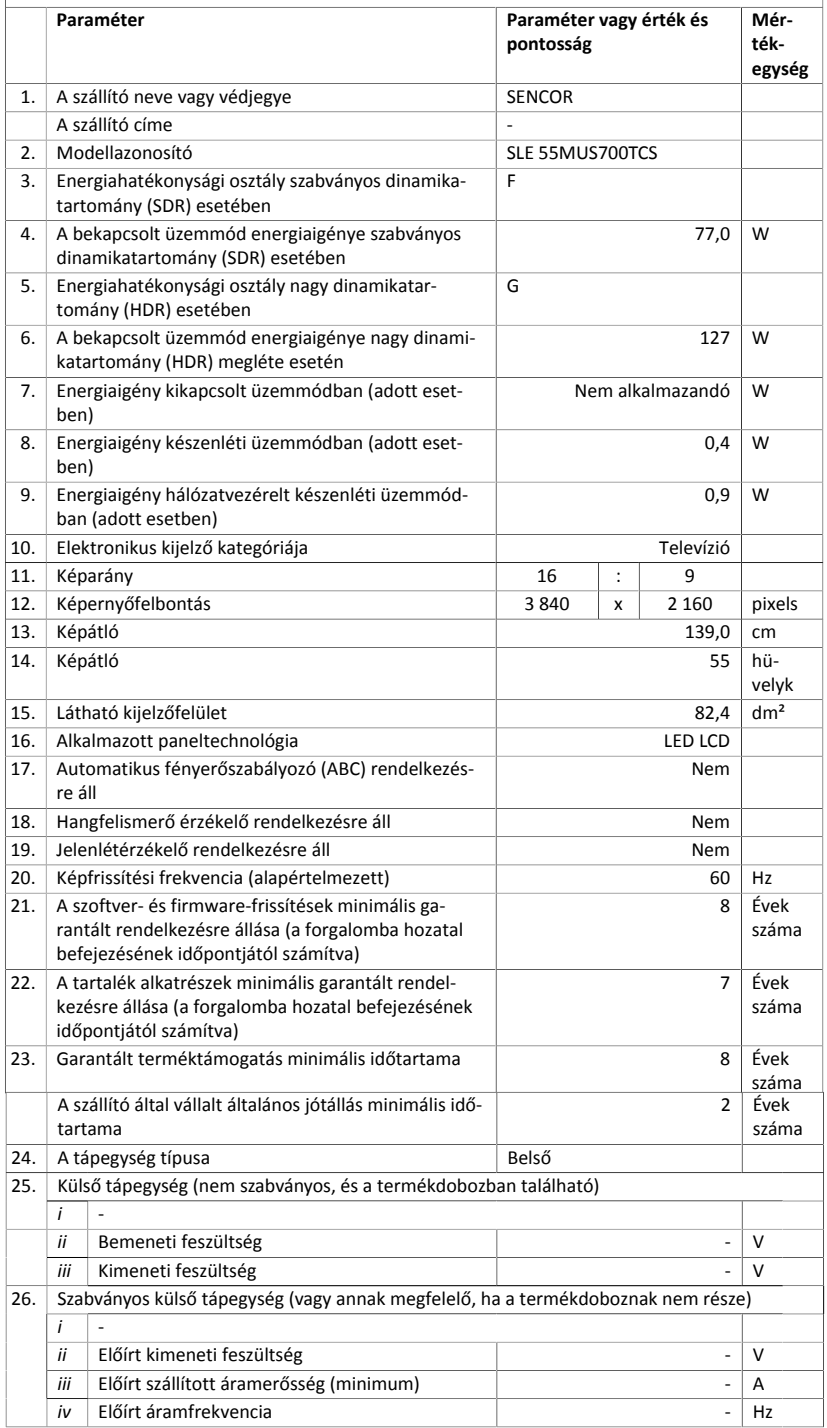

# **Termékinformációs adatlap**

A BIZOTTSÁG (EU) 2019/2013 FELHATALMAZÁSON ALAPULÓ RENDELETE az elektronikus kijelzők energiacímkézéséről

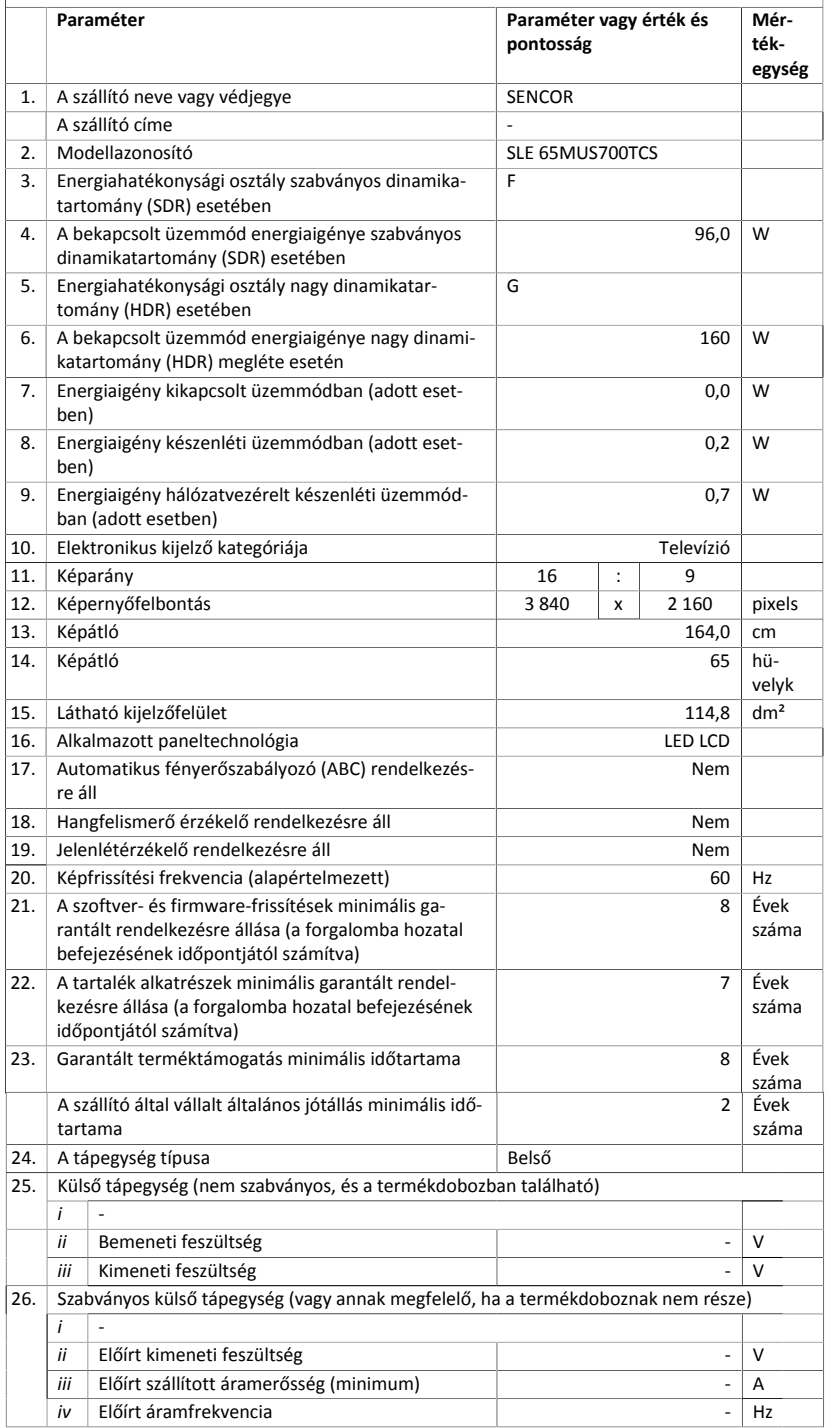

# SENCOR®

# **HU Jótállási jegy**

- **1.** A termék gyártója: **FAST ČR, a.s.**, U Sanitasu 1621, 25101 Říčany, Czech Republic, **FAST Hungary Kft.** H-2310 Szigetszentmiklós, Kántor út 10. Tel.: 06-23-330-905; 06-23-330-830, Fax: 06-23-330-827, E-mail: szerviz@fasthungary.hu
- **2.** A **FAST Hungary Kft.** (2310 Szigetszentmiklós, Kántor út 10.) mint a termék magyarországi importőre a jótállási jegyen feltüntetett típusú és gyártási számú készülékre jótállást biztosít a **fogyasztók számára** az alábbi feltételek szerint:
- **3.** A FAST Hungary Kft. a termékre a fogyasztó részére történő átadástól (vásárlástól), illetve ha az üzembe helyezést a terméket értékesítő vállalkozás vagy annak megbízottja végzi, az üzembe helyezéstől számított **24 hónapig, míg 250.001,- Ft eladási ártól 36 hónapig** tartó időtartamra **vállal** jótállást. Ha a terméket a fogyasztó az átadástól számított fél éven belül helyezteti üzembe, akkor a jótállási határidő a termék átadásától kezdődik. A termék **alkotórészeire** és **tartozékaira** (pl. akkumulátor) az általunk vállalt jótállási idő **12 hónap, azzal, hogy az elemekre az általunk vállalt jótállás nem terjed ki**. Minden olyan termékünk (illetve annak alkotórésze vagy tartozéka), amely szerepel az egyes tartós fogyasztási cikkekre vonatkozó kötelező jótállásról szóló 151/2003. (IX.22.) Korm. rendelet (**Rendelet**) 1. sz. mellékletében és vételára a bruttó **10.000,- Ft-ot eléri**, tartós fogyasztási cikknek minősül, és mint ilyen, **kötelező jótállás** hatálya alá **is**  tartozik (a termék árától függően 100.000,- Ft-ig 1 évig, 100.001,- Ft - 250.000,- Ft között 2 évig, illetve 250.001,- Ft-tól 3 évig tart a kötelező jótállás). Az általunk vállalt jótállás a 10.000,- Ft vételár alatti vagy a Rendeletben nem szereplő egyéb termékek esetén a teljes 24 hónap tekintetében, míg a Rendeletben szereplő 10.000,- Ft vételárat elérő és 100.000,- Ft vételárat meg nem haladó termékek esetén a 13-24 hónap közti időtartamra önként vállalt jótállás. Önként vállalt jótállás továbbá a termékek alkotórészeire és tartozékaira vonatkozó jótállás, ha a Rendeletben szereplő termékek alkotórészének vagy tartozékának vételára a bruttó 10.000,- Ft-os vételárat nem éri el, továbbá ha a termék maga a Rendeletben nem szerepel.
- **4.** A jótállási igény (alábbi 6.(i) és 6.(ii) pontok) a jótállási jeggyel, az átadástól (ha releváns az üzembe helyezéstől) számított (**i**) 1 évig - 100.000,- Ft eladási árat meg nem haladó termék esetén; (**ii**) 2 évig - 250.000,- Ft eladási árat meg nem haladó termék esetén; (**iii**) 3 évig - 250.000,- Ft eladási árat meghaladó termék esetén a terméket **értékesítő vállalkozásnál**, **kijavítási igény** esetén annak **székhelyén**, vagy **bármely telephelyén, fióktelepén**, illetve **kijavítási és csere igény esetén a jótállási jegyen feltüntetett hivatalos szerviznél közvetlenül is érvényesíthető**. Az előző (i) pont szerinti esetben, azaz **100.000,- Ft eladási árat meg nem haladó termékekre** a kötelező jótállási időn felüli további egy éves önkéntes jótállási idő esetén jótállási igényként a 13. hónaptól a 24. hónapig kizárólag csere és javítás érvényesíthető, amely igényekkel Ön az értékesítő vállalkozáshoz vagy a hivatalos szervizhez is fordulhat.
- **5.** A jótállási jegy szabálytalan kiállítása vagy a jótállási jegy fogyasztó rendelkezésére bocsátásának elmaradása a jótállás érvényességét nem érinti. Jótállási jegy hiányában a fogyasztói szerződés megkötését bizonyítottnak kell tekinteni, ha a fogyasztó bemutatja a termék ellenértékének megfizetését hitelt érdemlően igazoló bizonylatot. Mindezek érdekében kérjük tisztelt Vásárlóinkat, hogy őrizzék meg a fizetési bizonylatot is.
- **6.** Hibás teljesítés, a jótállási időn belüli meghibásodás esetén a fogyasztó választása szerint **(i)** a hibás termék díjmentes **kijavítását vagy kicserélését** követelheti, kivéve, ha a választott igény teljesítése lehetetlen, vagy ha az a kötelezettnek másik jótállási igény teljesítésével összehasonlítva aránytalan többletköltséget eredményezne, figyelembe véve a szolgáltatott dolog hibátlan állapotban képviselt értékét, a szerződésszegés súlyát és a jótállási igény teljesítésével a fogyasztónak okozott érdeksérelmet; **vagy (ii)** a szerződésszegés súlyához igazodva megfelelő **árleszállítást** igényelhet, vagy **elállhat** a szerződéstől ha: a kötelezett a kijavítást vagy a kicserélést nem vállalata, vagy a termék szerződésszerűvé tételét a javítás vagy csere lehetetlen vagy aránytalan többletköltséget eredményező voltára hivatkozással megtagadta, vagy a körülményekből nyilvánvaló, hogy e kötelezettségének megfelelő észszerű határidőn belül, a fogyasztó érdekeit kímélye vagu a foguasztónak okozott jelentős érdeksérelem nélkül nem tud eleget tenni, vagy ismételten hiba merült fel, annak ellenére, hogy a kötelezett megkísérelte a termék szerződésszerűvé tételét, vagy ha

a fogyasztónak a kijavításhoz vagy kicseréléshez fűződő érdeke megszűnt, illetve ha a teljesítés hibájának súlyossága indokolttá teszi az árleszállítást vagy az elállást . A fogyasztó akkor is jogosult a 6.(ii) alpont szerint megfelelő árleszállítást igényelni, illetve elállni a szerződéstől, ha a kötelezett bár elvégezte a kijavítást vagy a cserét, azonban ennek során részben vagy egészben nem teljesítette a kicserélt áru saját költségére történő visszavételének biztosítására vonatkozó kötelezettségét, valamint ha a hiba felismerhetővé válása előtt jellegének és céljának megfelelően üzembe helyezett áru esetén a kötelezett a hibás áru eltávolítására és a csereként szállított vagy javított áru üzembe helyezésére, vagy az eltávolítás, illetve üzembe helyezés költségeinek viselésére vonatkozó kötelezettségét nem teljesítette. Jelentéktelen hiba miatt elállásnak nincs helye. A fogyasztó elállási igénye esetén annak bizonyítására, hogy a hiba jelentéktelen, a vállalkozás köteles. A fogyasztó a választott jogáról másikra térhet át. Az áttéréssel okozott költséget köteles a jótállási igény kötelezettjének megfizetni, kivéve, ha az áttérésre a jótállásra kötelezett adott okot, vagy az áttérés egyébként indokolt volt.

- **7.** A fogyasztó jogosult a vételár még fennmaradó részét a szerződésszegés súlyához jogzodva részben vagyi egészben visszatartani mindaddig, amíg a vállalkozás nem tesz eleget a teljesítés szerződésszerűségével és a hibás teljesítéssel kapcsolatos kötelezettségeinek.
- **8.** Amennyiben a hiba az áru egy meghatározott részét érinti, és annak tekintetében az elállási jog gyakorlásának feltételei fennállnak, a fogyasztó csak a hibás áru tekintetében állhat el a szerződéstől; azonban a hibás áruval együtt szerzett bármely egyéb áru vonatkozásában is elállhat akkor, ha a fogyasztótól nem várható el ésszerűen, hogy csak a szerződésnek megfelelő árukat tartsa meg. A fogyasztó az elállásra vonatkozó jogát az értékesítő vállalkozásnak címzett, a döntést kifejező jognyilatkozattal gyakorolhatja. Elállás esetén a fogyasztónak az értékesítő vállalkozás költségére vissza kell szolgáltatnia a vállalkozás részére az érintett árut, az értékesítő vállalkozás pedig köteles haladéktalanul visszatéríteni a fogyasztó részére az érintett áru vonatkozásában teljesített vételárat, amint az árut vagy az áru visszaküldését alátámasztó igazolást átvette. Árleszállítás esetén az árleszállítás akkor megfelelő (arányos), ha annak összege megegyezik a fogyasztónak a szerződésszerű teljesítés esetén járó, valamint a fogyasztó által ténylegesen kapott áru értékének különbözetével.
- **9.** Kötelező jótállás esetén a vállalkozás a fogyasztó nála bejelentett jótállási igényéről jegyzőkönyvet köteles felvenni a fogyasztó és a vállalkozás közötti szerződés keretében eladott dolgokra vonatkozó szavatossági és jótállási igények intézésének eljárási szabályairól szóló jogszabály szerinti tartalommal.
- **10.** Ha a kötelező jótállási időtartam alatt a termék első alkalommal történő javítása során megállapítást nyer, hogy a termék nem javítható, a fogyasztó eltérő rendelkezése hiányában a termék a megállapítást követő 8 napon belül kicserélésre kerül. Ha a termék cseréjére nincs lehetőség, a fogyasztó által bemutatott, a termék ellenértékének megfizetését igazoló bizonylaton feltüntetett vételárat nyolc napon belül kell a fogyasztó részére visszatéríteni.
- **11.** Ha a kötelező jótállási időtartam alatt a termék három alkalommal történő kijavítást követően ismét meghibásodik, a fogyasztó eltérő rendelkezése hiányában, valamint ha a fogyasztó a vonatkozó jogszabályok szerint nem igényli a vételár arányos leszállítását, a termék 8 napon belül kicserélésre kerül. Ha a termék kicserélésére nincs lehetőség, a fogyasztó által bemutatott, a termék ellenértékének megfizetését igazoló bizonylaton feltüntetett vételárat nyolc napon belül kell a fogyasztó részére visszatéríteni.
- **12.** Ha a kötelező jótállási idő alatt a termék kijavítására a kijavítási igény közlésétől számított 30. napig nem kerül sor, a fogyasztó eltérő rendelkezése hiányában a terméket a 30 napos határidő eredménytelen elteltét követő nyolc napon belül cserélni kell. Ha a termék cseréjére nincs lehetőség, a fogyasztó által bemutatott, a termék ellenértékének megfizetését igazoló bizonylaton feltüntetett vételárat a 30 napos kijavítási határidő eredménytelen elteltét követő nyolc napon belül kell a fogyasztó részére visszatéríteni.
- **13.** A fogyasztó a hiba felfedezését követően késedelem nélkül, legkésőbb a felfedezéstől számított 2 hónapon belül köteles a hibát közölni. A közlés késedelméből eredő kárért a jogosult (fogyasztó) felelős. A bejelentés kapcsán kérjük vegye figyelembe, hogy **a jótállási igény kizárólag a jótállási határidőben** (tehát a termék árától függően 24 vagy 36 hónapig, illetve alkotórész, tartozék esetén 12 hónapig) **érvényesíthető**! **Mindazonáltal a kötelező jótállási határidő meghosszabbodik a javításra átadás napjától kezdve azzal az idővel, amely alatt a fogyasztó a terméket a hiba miatt rendeltetésszerűen nem használhatta**. Ha a jótállásra kötelezett jótállási kötelezettségének megfelelő határidőben nem tesz eleget, a jótállási igény a fogyasztó erre irányuló felhívásában tűzött megfelelő határidő elteltétől számított 3 hónapon belül akkor is érvényesíthető bíróság előtt, ha a jótállási idő már eltelt. E határidő elmulasztása jogvesztéssel jár.
- **14.** A jótállási kötelezettség teljesítésével kapcsolatosan felmerülő költségek a jótállás kötelezettjét terhelik. A jótállásból eredő jogok érvényesíthetőségének nem tehető feltételévé a fogyasztási cikk felbontott csomagolásának a fogyasztó általi visszaszolgáltatása.
- **15.** A 151/2003. (IX.22.) Korm.rendeletben meghatározott tartós fogyasztási cikk meghibásodása miatt a vásárlástól (üzembe helyezéstől) számított három munkanapon belül érvényesített csereigény esetén a kötelezett nem hivatkozhat aránytalan többletköltségre, hanem köteles a tartós fogyasztási cikket kicserélni, feltéve, hogy a meghibásodás a rendeltetésszerű használatot akadályozza (és a csere nem lehetetlen).
- **16.** Kijavítás esetén a fogyasztási cikkbe csak új alkatrész kerülhet beépítésre. A fogyasztónak a hibás árut a kijavítás vagy kicserélés érdekében a kötelezett rendelkezésére kell bocsátania. A kijavítást vagy kicserélést - a dolog tulajdonságaira és a jogosult által elvárható rendeltetésére figyelemmel megfelelő határidőn belül, a fogyasztó érdekeit kímélve kell elvégezni. A kötelező jótállás keretében javítási- vagy csereigény esetén törekedni kell arra, hogy a kijavítás vagy kicserélés (a fenti 10.,11.,12. pontokban foglaltak sérelme nélkül) 15 napon belül megtörténjen. Ha a kötelező jótállás keretében érvényesített javítás vagy a csere időtartama a 15 napot meghaladja, akkor legkésőbb a 15. napon tájékoztatni kell a fogyasztót a kijavítás vagy a csere várható időtartamáról. A tájékoztatás a fogyasztó előzetes hozzájárulása esetén elektronikus úton, vagy a fogyasztó általi átvétel igazolására alkalmas más módon történik. A rögzített bekötésű, illetve a 10kg-nál súlyosabb, vagy tömegközlekedési eszközön kézi csomagként nem szállítható fogyasztási cikket – járművek kivételével - az üzemeltetés helyén kell megjavítani. Ha a javítás az üzemeltetés helyén nem végezhető el, a le- és felszerelésről, valamint az el – és visszaszállításról az értékesítő vállalkozás, vagy – a javítószolgálatnál közvetlenül érvényesített kijavítási igény esetén – a javítószolgálat gondoskodik.
- **17.** Nem tartozik jótállás alá a hiba és a jótállásra kötelezett mentesül a jótállási kötelezettség alól, ha bizonyítja, hogy **a hiba oka** a vállalkozás által történt teljesítést (termék fogyasztó részére történő átadását) követően keletkezett, így például ha a hibát nem rendeltetésszerű használat, használati útmutató figyelmen kívül hagyása, helytelen szállítás vagy tárolás, leejtés, rongálás, elemi kár, készüléken kívülálló ok (pl. hálózati feszültség megengedettnél nagyobb ingadozása) a fogyasztó (vagy más, az értékesítő vállalkozástól független személy) által történt szakszerűtlen üzembe helyezés (feltéve, hogy a szakszerűtlen üzembe helyezés nem a használati-kezelési útmutató hibájára vagy hiányára vezethető vissza) illetéktelen átalakítás, beavatkozás, nem hivatalos szerviz által végzett szakszerűtlen javítás fogyasztó feladatát képező karbantartási munkák elmulasztása normál, természetes elhasználódásra visszavezethető (pl. elem lemerülése) vagy üzemszerű kopásnak tulajdonítható meghibásodás okozta. Ha a dolog meghibásodásában a jogosultat (fogyasztót) terhelő karbantartási kötelezettség elmulasztása is közrehatott, a jótállási kötelezettség teljesítésével felmerült költségeket közrehatása arányában a jogosult köteles viselni, ha a dolog karbantartására vonatkozó ismeretekkel rendelkezett, vagy ha a kötelezett e tekintetben tájékoztatási kötelezettségének eleget tett. A jótállás a fogyasztó jogszabályból eredő jogait, így különösen a Polgári Törvénykönyv szerinti kellékszavatossági (Ptk. 6:159. § - 6:167.§) illetve termékszavatossági jogait (Ptk. 6:168.§ - 6:170.§), és ezek jogszabályban előírtak szerinti térítésmentes gyakorlását nem érinti. A jótállás nem érinti továbbá a fogyasztónak a hibás teljesítésből eredő kártérítési jogait. A jótállásból eredő jogokat a fogyasztási cikk tulajdonosa érvényesítheti, feltéve, hogy fogyasztónak minősül.
- **18.** Tájékoztatjuk, hogy a fogyasztóvédelmi törvényben meghatározott fogyasztói jogvita bíróságon kívüli rendezése érdekében Ön a megyei (fővárosi) kereskedelmi és iparkamarák által működtetett békéltető testület eljárását is kezdeményezheti (a békéltető testületek elérhetősége és további tájékoztatás: **https://bekeltetes.hu/index.php?id=testuletek**, és **https://www.fogyasztovedelem.kormany.hu/#/bekelteto\_testuletek**).

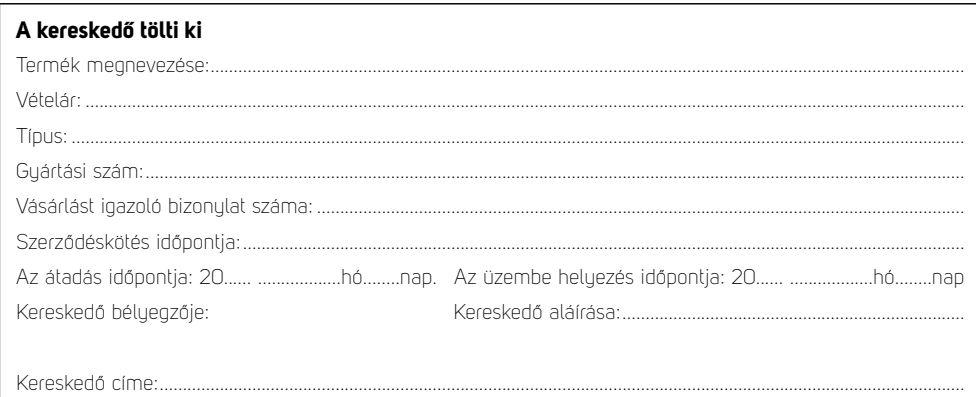

#### Javítás esetén alkalmazandó A kereskedő vagy szerviznél történő közvetlen bejelentés esetén a szerviz tölti ki

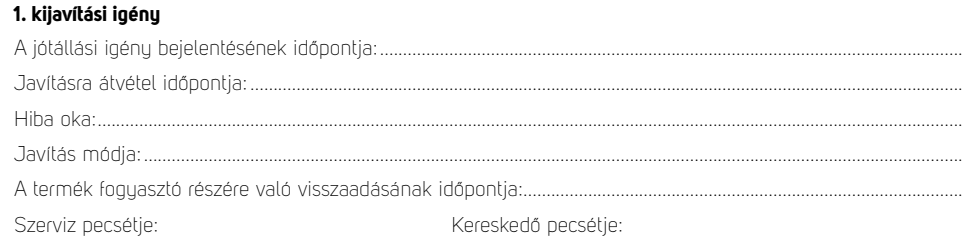

#### 2. kijavítási igény

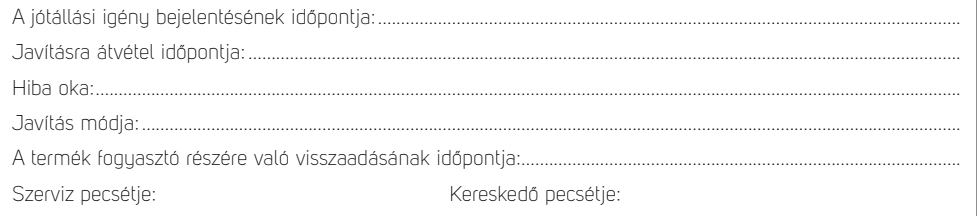

#### 3. kijavítási igény

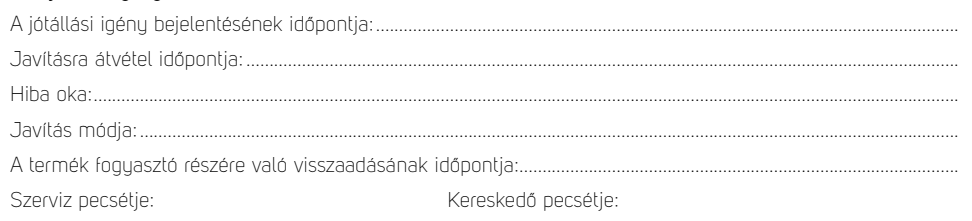

#### Kicserélés esetén alkalmazandó

A jótállási igény kicseréléssel került rendezésre.

Kereskedő bélyegzője

Szerviz bélyegzője:

#### Kicserélés esetén alkalmazandó

A jótállási igény kicseréléssel került rendezésre.

Kereskedő bélyegzője

Szerviz bélyegzője:

#### A termék gyártója:

FAST ČR, a.s., U Sanitasu 1621, 25101 Říčany, Czech Republic FAST Hungary Kft. H-2310 Szigetszentmiklós, Kántor út 10. Tel.: 06-23-330-905; 06-23-330-830 Fax: 06-23-330-827, E-mail: szerviz@fasthungary.hu

FAST ČR, a.s., U Sanitasu 1621, Říčany CZ-251 01